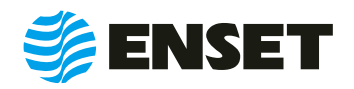

**РУКОВОДСТВО**

**ПО ЭКСПЛУАТАЦИИ**

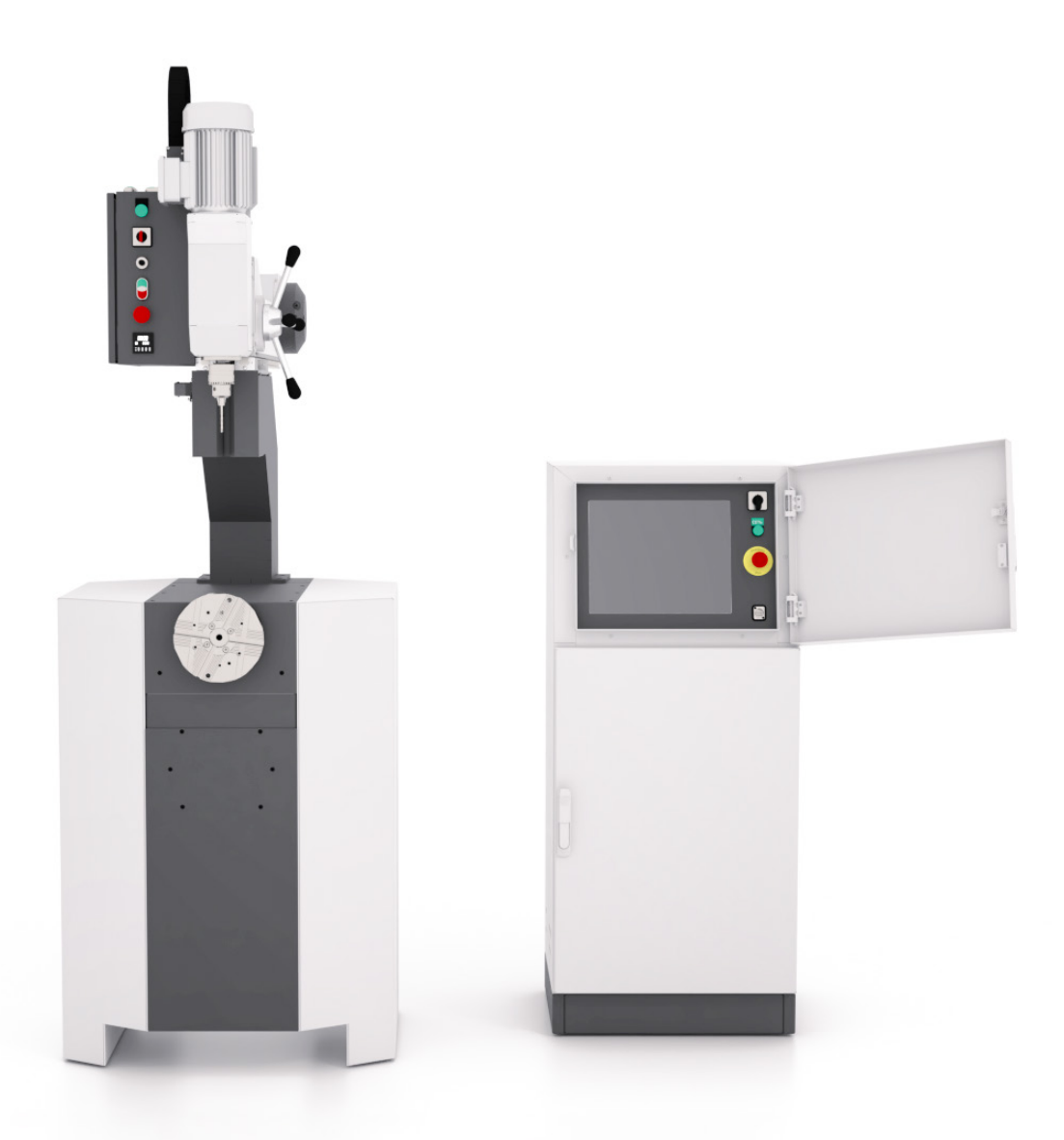

# **ДБР КОНСОЛЬ/ВЕРТИКАЛЬ**

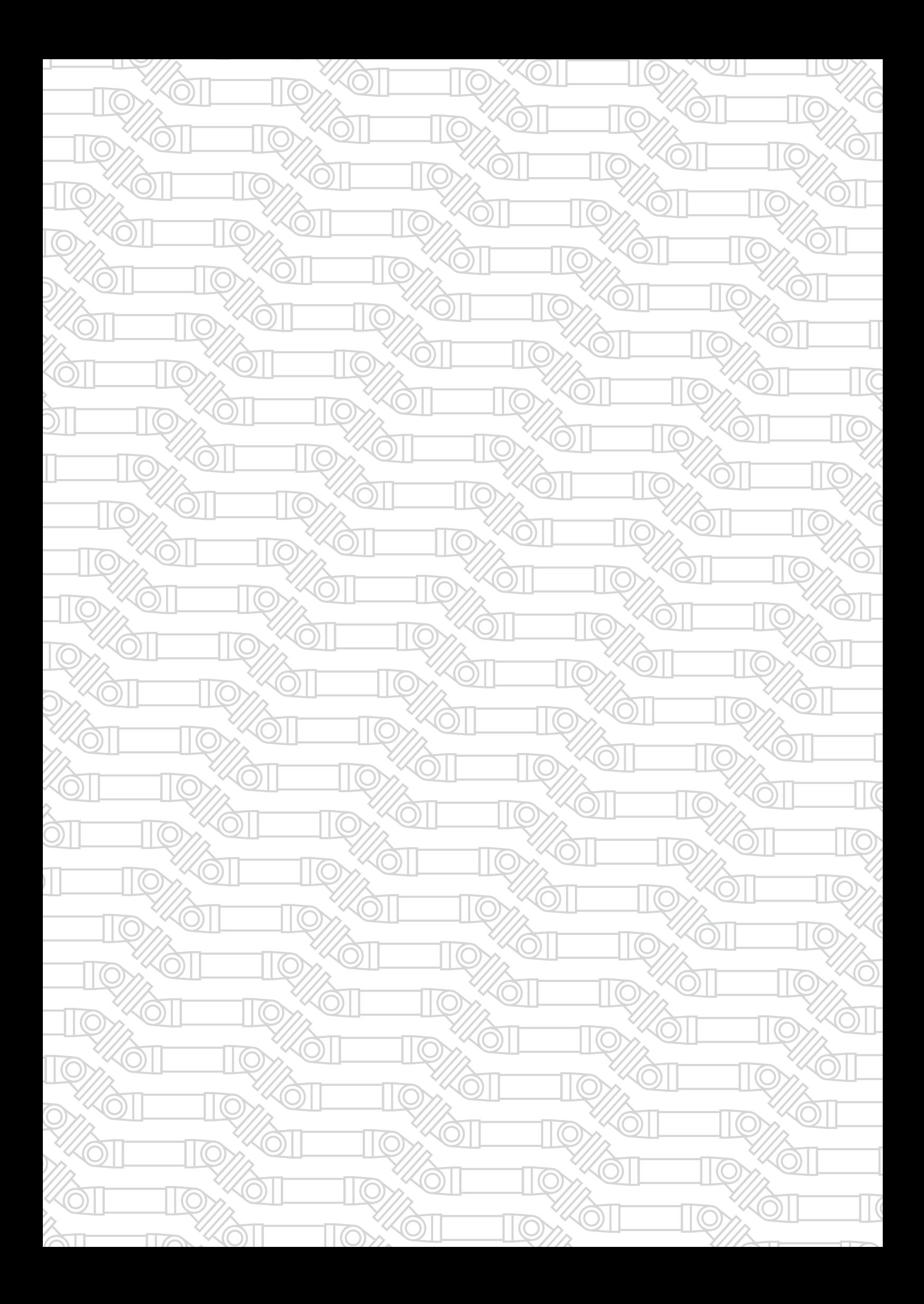

## СОДЕРЖАНИЕ

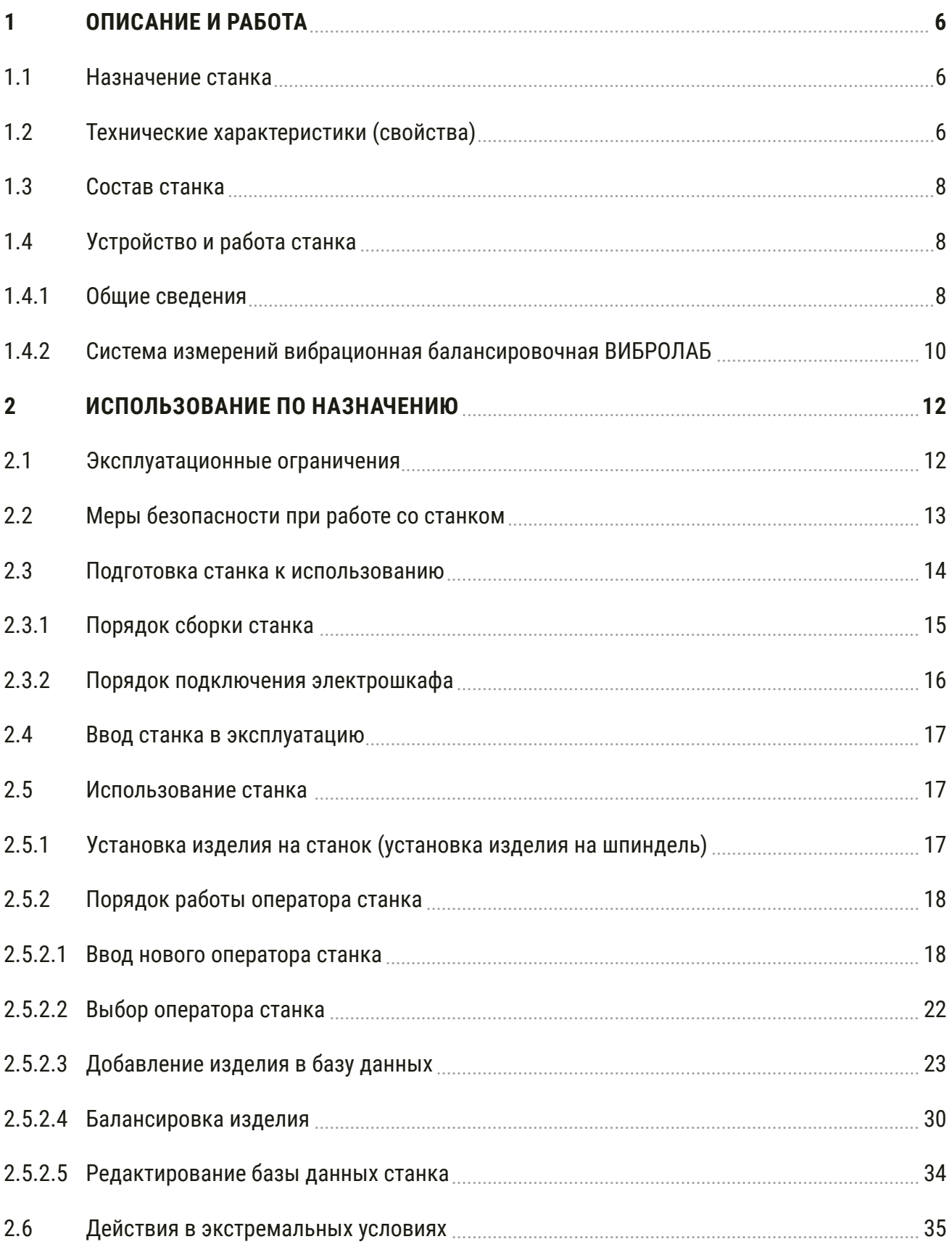

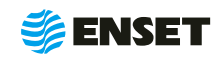

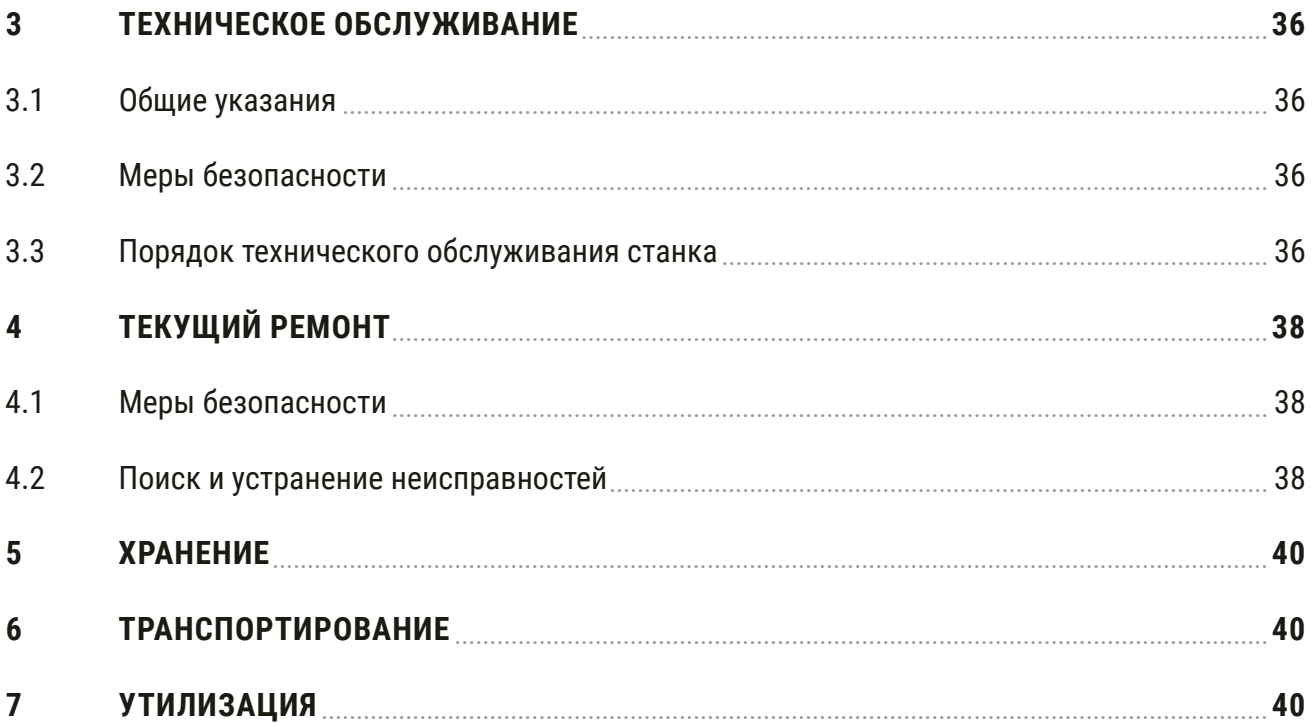

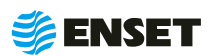

Настоящее руководство по эксплуатации (РЭ) распространяется на балансировочный комплекс ДБР КОНСОЛЬ / ВЕРТИКАЛЬ (далее по тексту – станок) и предназначено для обеспечения правильной эксплуатации, ознакомления с его конструкцией, изучения правил эксплуатации, а также монтажа и пуска при вводе в эксплуатацию станка и поддержания его в рабочем состоянии.

Настоящее РЭ распространяется на исполнения станка, указанные в таблице 1.

#### Таблица 1

Ţ

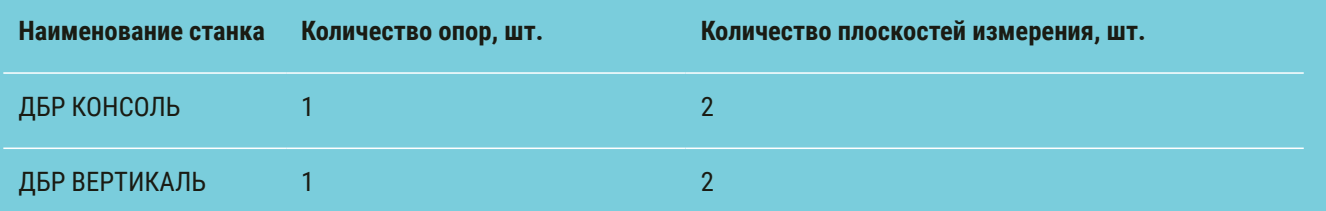

К работе и обслуживанию станка допускаются лица с базовыми знаниями технологии проведения балансировочных работ и изучившие эксплуатационные документы, поставляемые со станком.

ООО «Энсет» оставляет за собой право вносить изменения в технические характеристики станка без предварительного уведомления.

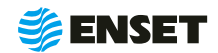

### <span id="page-5-0"></span>**1 Описание и работа**

#### **1.1 Назначение станка**

Станок предназначен для балансировки рабочих колес вентиляторов, шкивов, крыльчаток насосов, рабочих колес турбин, режущего инструмента, маховиков, двух массовых маховиков, тормозных дисков.

### **1.2 Технические характеристики (свойства)**

Технические характеристики (свойства) станка приведены в таблице 2.

#### Таблица 2

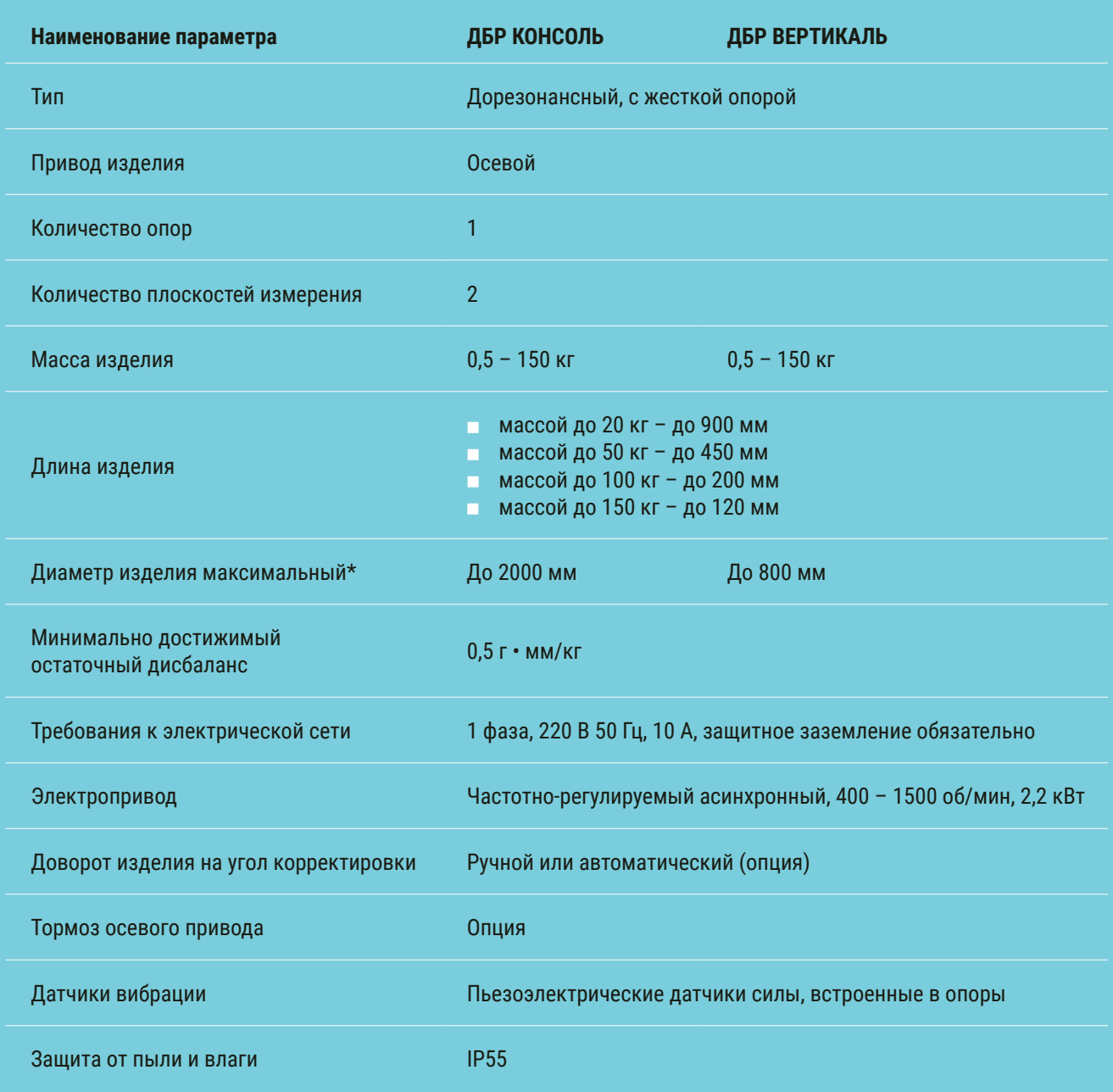

\*В зависимости от массы изделия

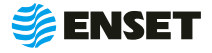

#### Продолжение таблицы 2

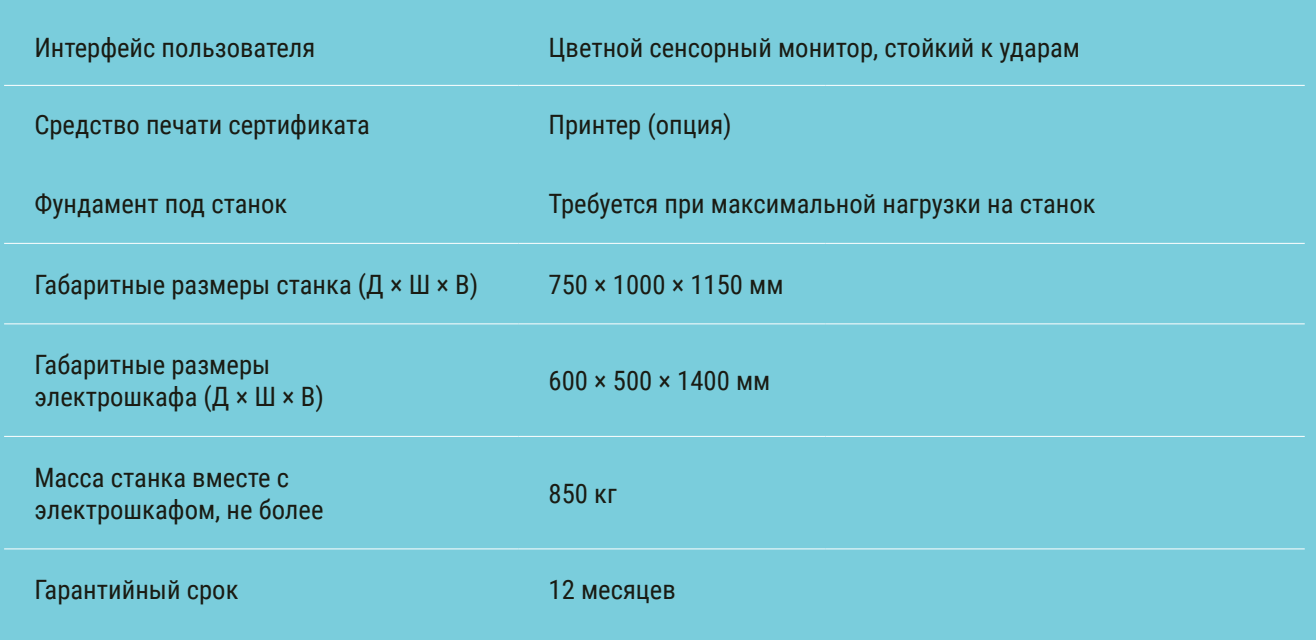

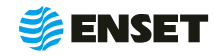

### <span id="page-7-0"></span>**1.3 Состав станка**

Состав станка приведен в разделе 2 «ДБР КОНСОЛЬ / ВЕРТИКАЛЬ Паспорт».

### **1.4 Устройство и работа станка**

### **1.4.1 Общие сведения**

Внешний вид станка ДБР КОНСОЛЬ приведен на рисунке 1.

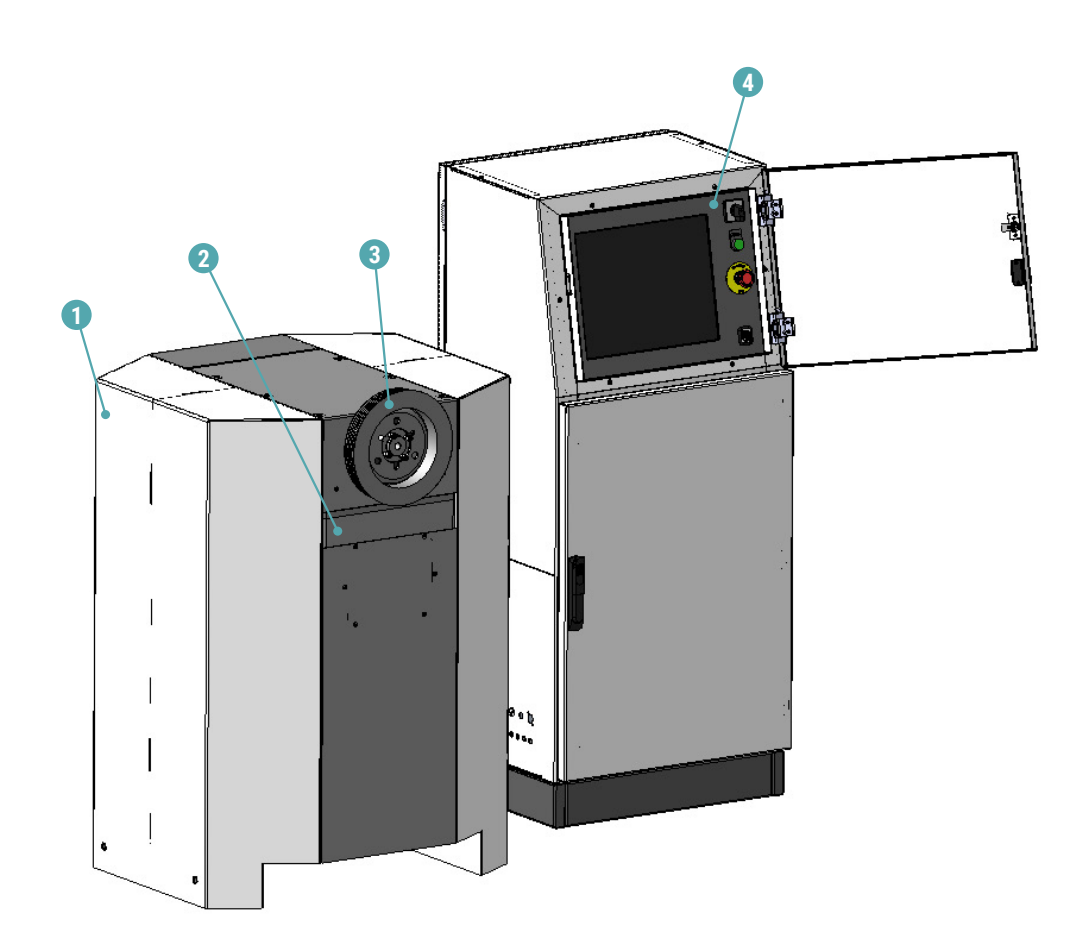

1 – станина; 2– опора; 3 – балансируемое изделие; 4 – система измерений вибрационная ВИБРОЛАБ.

Рисунок 1

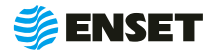

Внешний вид станка ДБР ВЕРТИКАЛЬ приведен на рисунке 2.

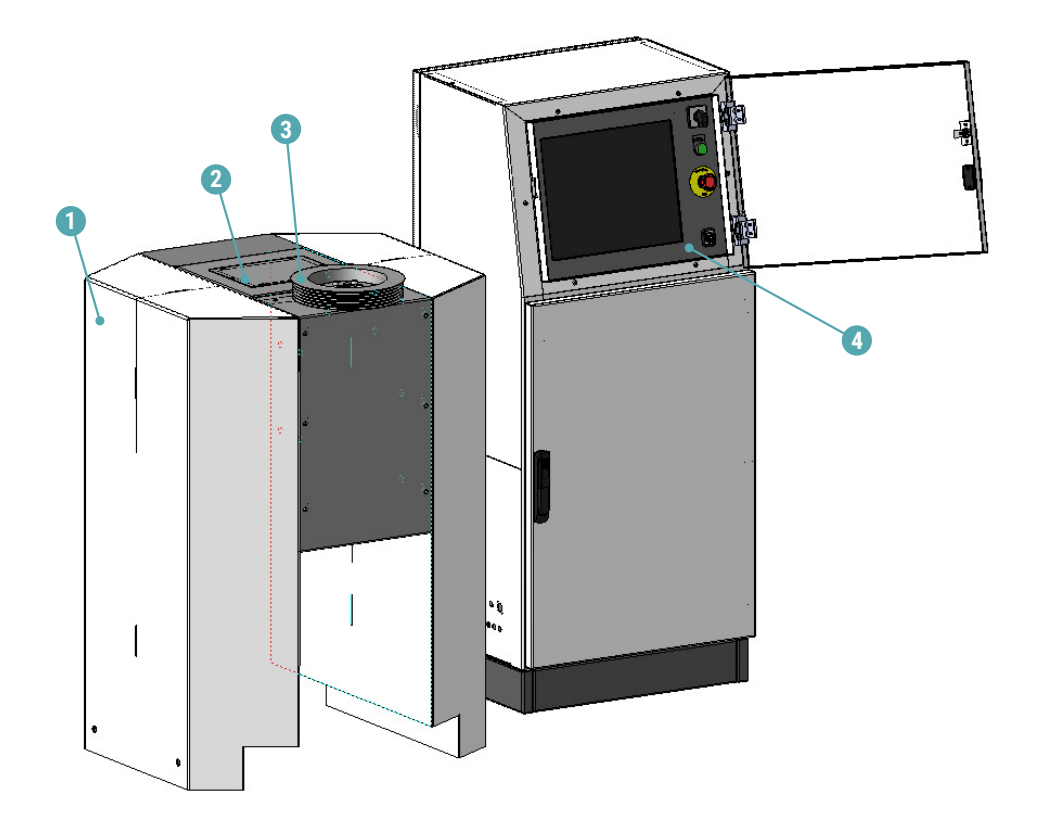

1 – станина; 2– опора; 3 – балансируемое изделие; 4 – система измерений вибрационная ВИБРОЛАБ.

#### Рисунок 2

Ţ

Компания «Энсет» оставляет за собой право вносить изменения во внешний вид, ПО и комплект поставки станка без предварительного уведомления!

Станок спроектирован для консольной / вертикальной балансировки, в его конструкции нет промежуточных опор и технологических валов, которые бы увеличивали время перенастройки станка на новый тип изделия. Жесткая надежная конструкция позволяет проводить корректировку дисбалансов прямо на станке, в том числе приваркой грузов, сверлением.

Опционально производителем станок может быть оснащен сверлильным модулем. Дооснастить станок сверлильным модулем или иными приспособлениями для корректировки дисбаланса заказчик может и самостоятельно, как установив модуль устранения дисбаланса рядом со станком, так и смонтировав его прямо на станину станка. Компактные габариты станка позволят разместить его в самом ограниченном пространстве, при этом его спектр балансируемых изделий весьма широк – от дискообразных роторов, рабочих колес и крыльчаток до автомобильных колес.

Программное обеспечение имеет специальный режим корректировки дисбаланса крыльчаток на конструктивных углах, при котором станок сам показывает, на какие лопасти вешать груз (или удалять материал) – оператору не нужно выполнять сложные вычисления. Грузоподъемность станка зависит от длины размещения центра масс ротора.

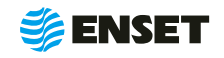

### <span id="page-9-0"></span>**1.4.2 Система измерений вибрационная балансировочная ВИБРОЛАБ**

В состав станка входит система измерений вибрационная балансировочная ВИБРОЛАБ (далее по тексту – ВИБРО-ЛАБ), внесенная в Государственный реестр средств измерений.

Технические характеристики ВИБРОЛАБ приведены в таблице 3.

#### Таблица 3

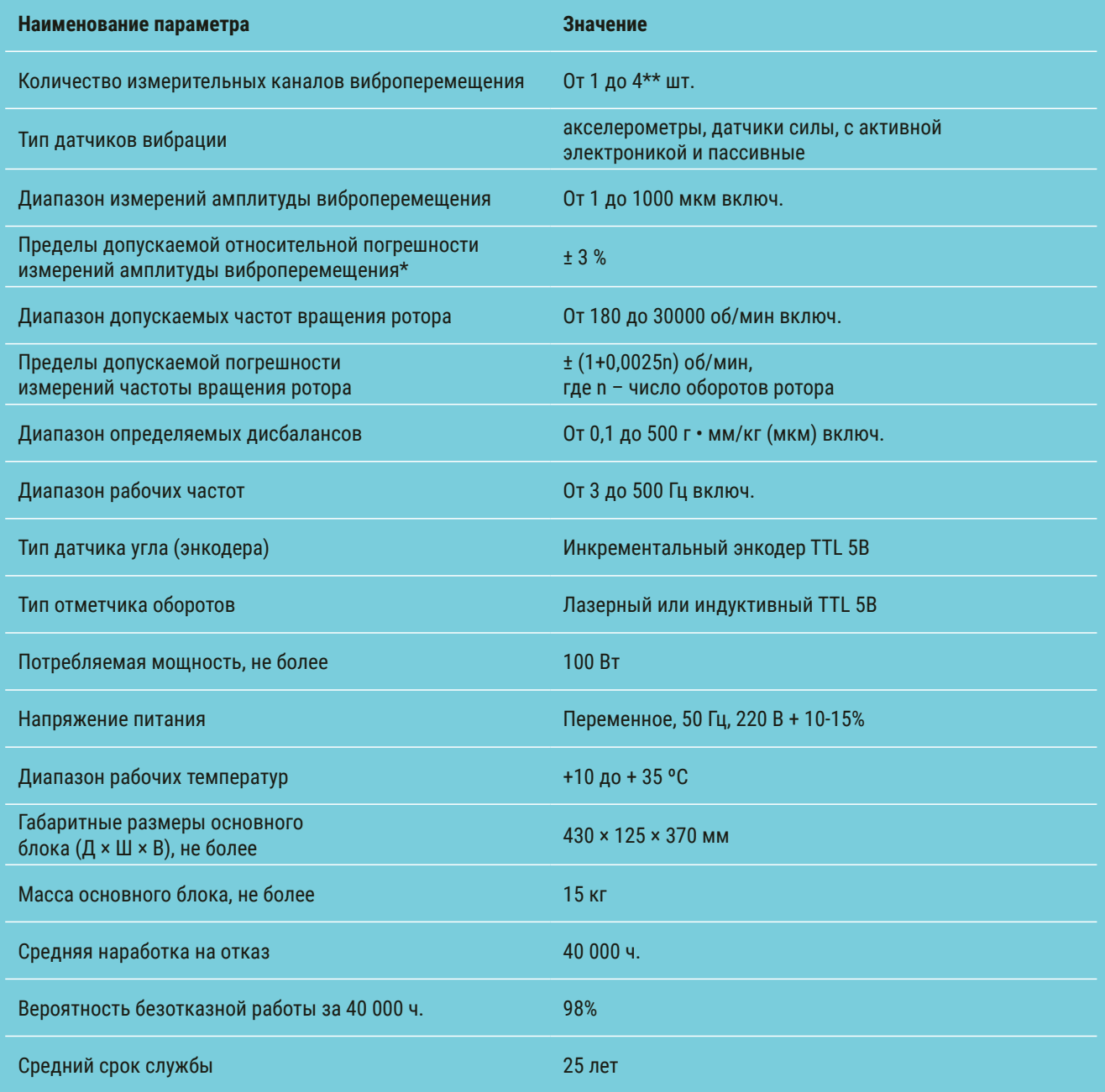

\* – приведены для основного блока без учета погрешности акселерометров (суммарная погрешность измерительного канала виброперемещения для каждого типа акселерометров может быть определена как квадратный корень из суммы квадратов погрешности акселерометров и погрешности основного блока системы);

\*\* – количество измерительных каналов виброперемещения определяется при заказе.

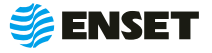

Принцип действия ВИБРОЛАБ основан на преобразовании вибрации опор станка в электрический сигнал, пропорциональный виброперемещению, с дальнейшим автоматическим расчетом значений и углов дисбаланса для балансируемого изделия и значений корректирующих масс.

ВИБРОЛАБ обеспечивает обмен данными с пользователем и управление приводом станка через интерфейс сенсорного экрана, сохраняет базу данных балансируемых изделий.

Конструктивно ВИБРОЛАБ установлено в стойку (далее по тексту — стойка ВИБРОЛАБ) или встроен в электрошкаф (далее по тексту — ПО).

Элементы конструкции стойки ВИБРОЛАБ приведены на рисунке 3.

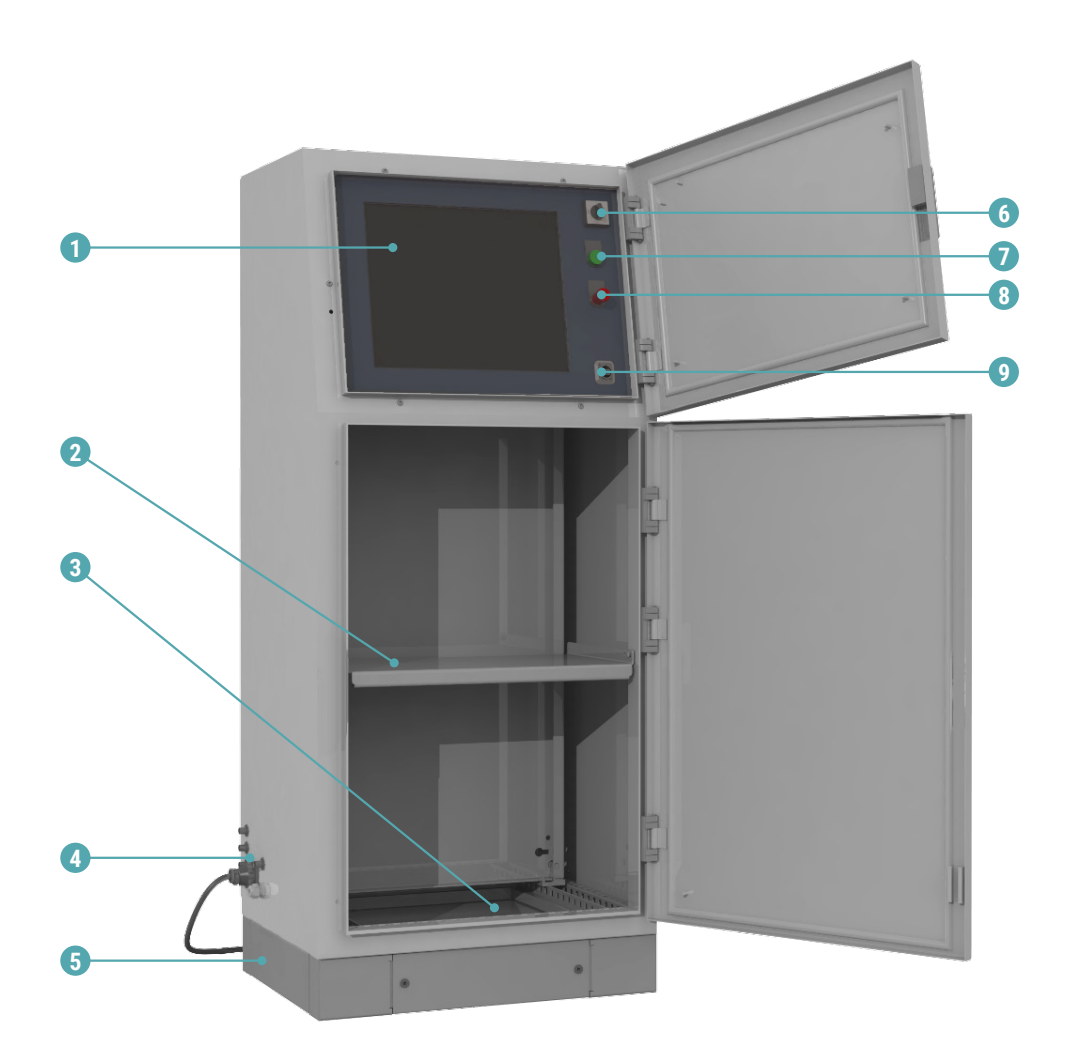

1 – сенсорный монитор; 2 – отделение для принтера; 3 – отделение для хранения принадлежностей; 4 – разъемы подключения кабелей; 5 – цоколь; 6 – выключатель питания; 7 – контрольная лампа «СЕТЬ»; 8 – кнопка аварийного останова; 9 – USB порт.

Рисунок 3

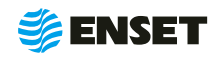

#### <span id="page-11-0"></span>**2 Использование по назначению**

#### **2.1 Эксплуатационные ограничения**

- **рабочая температура от 10 до 35 °С;**
- **станок должен быть установлен в отапливаемом, сухом помещении на любом жестком полу;**
- **специальный фундамент для установки не требуется;**
- **допускается использование кран-балки для установки изделий на станок;**
- **расстояние от станка до другого оборудования в цеху должно быть не менее 1 м, до стен 0,5 м;**
- **при необходимости возможно заанкерить станок.**

Габаритный и установочный чертеж ДБР КОНСОЛЬ/ВЕРТИКАЛЬ приведен на рисунке 4.

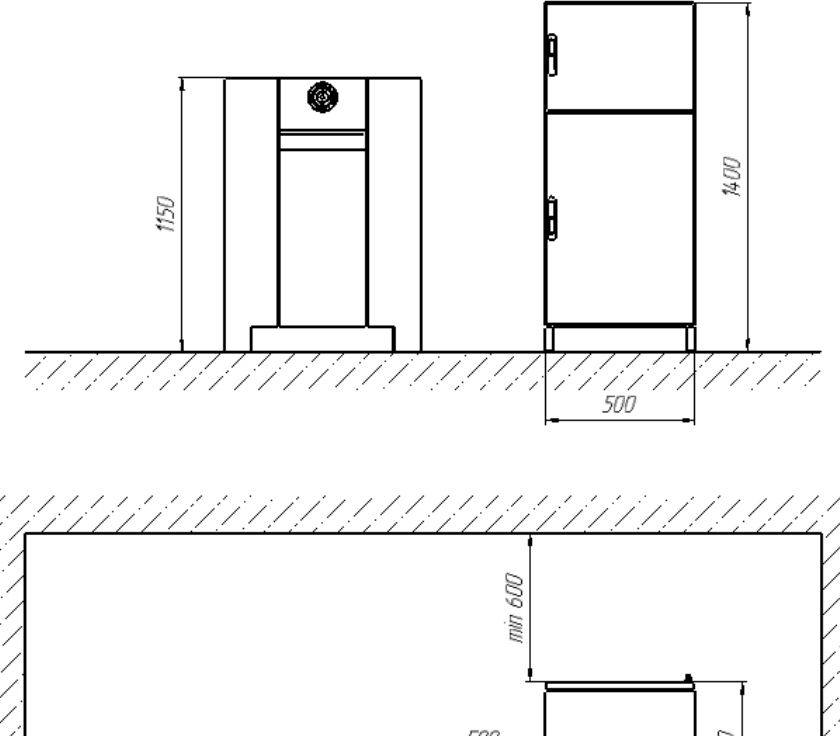

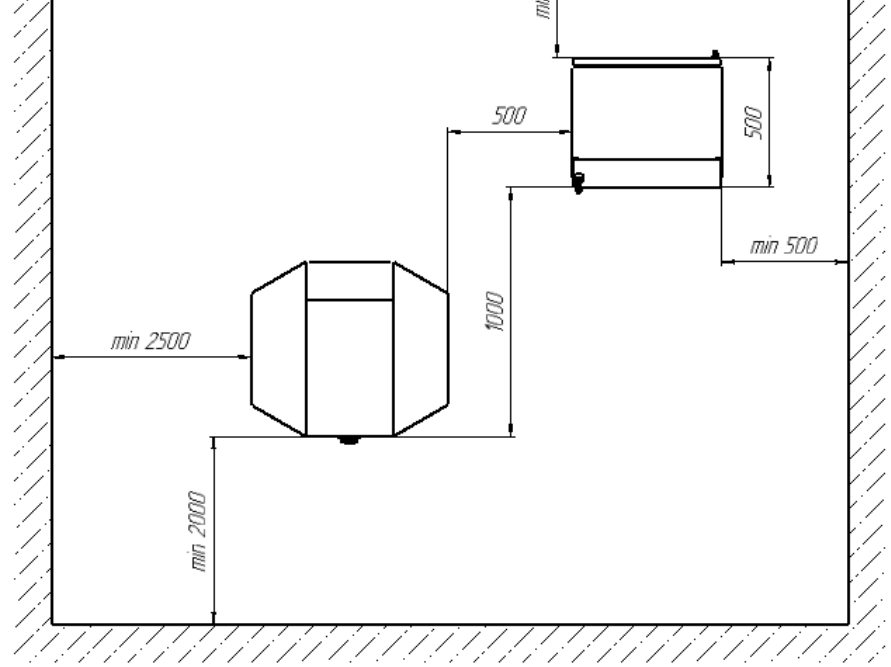

Рисунок 4

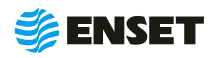

### <span id="page-12-0"></span>**2.2 Меры безопасности при работе со станком**

Перед началом работы необходимо изучить настоящее РЭ и эксплуатационную документацию, поставляемую со станком. К работе со станком допускаются лица с базовыми знаниями технологии проведения балансировочных работ, прошедшие инструктаж по технике безопасности и аттестованные на квалификационную группу по электробезопасности не ниже третьей.

#### **Рабочее место должно:**

- соответствовать условиям эксплуатации изделия;
- не иметь сквозняков.

#### **Перед началом работы оператору необходимо:**

- **надеть спецодежду: она должна быть застегнута на все пуговицы, рукава должны иметь застегивающиеся ман**жеты, плотно охватывающие запястья;
- A надеть головной убор, под который тщательно убрать волосы: на спецодежде и головном уборе не должно быть висящих тесемок, которые могут быть захвачены вращающимися частями станка;
- **надеть защитную обувь с металлическим подноском;**
- A освободить площадь для работы, удалив посторонние предметы; разложить детали, приспособления, инструмент, документацию. Проверить исправность изоляции станка (провода не должны иметь повреждений).
- A осмотреть основные узлы станка, проверить надежность их крепления, исправность защитных устройств (во время работы изделие должно быть надежно закреплено на опорах станка).

ЗАПРЕЩАЕТСЯ при вращении изделия находиться в плоскости, перпендикулярной оси вращающегося изделия и приводного устройства, касаться вращающихся частей станка руками!

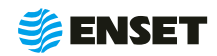

### <span id="page-13-0"></span>**2.3 Подготовка станка к использованию**

Элементы конструкции станка приведены на рисунке 5.

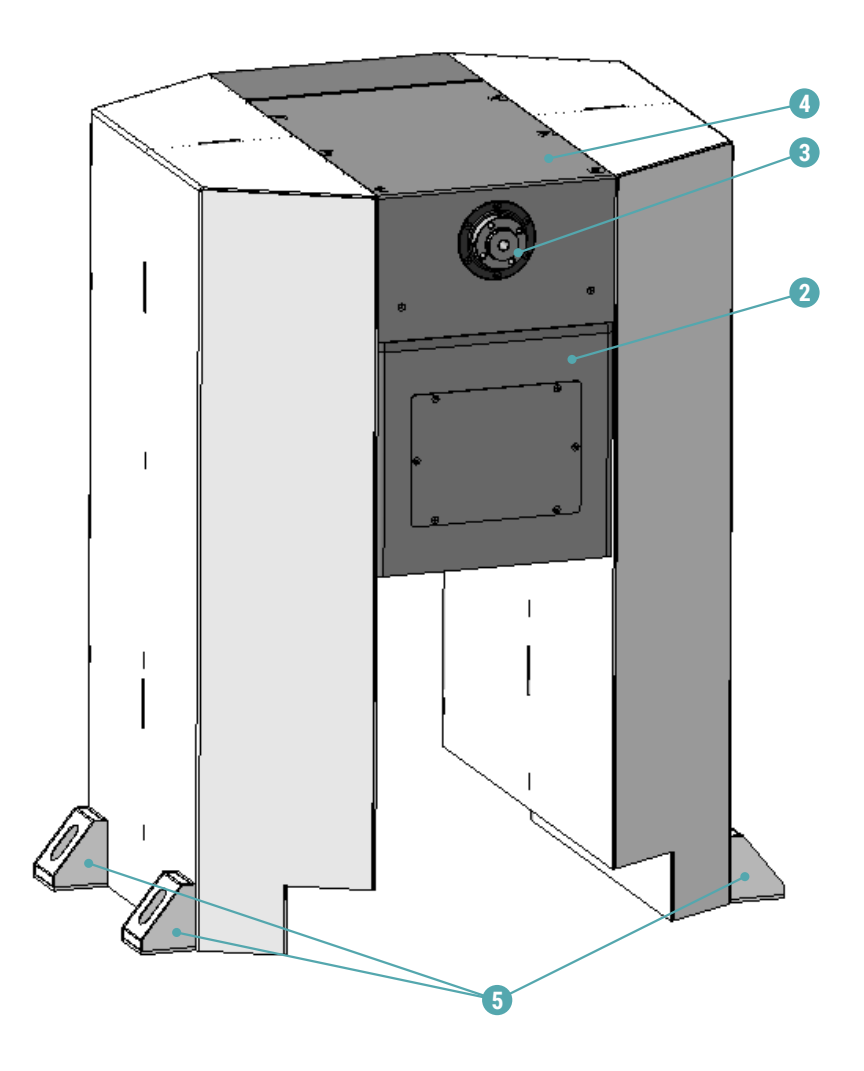

1 – станина; 2 – опора; 3 – шпиндель; 4 – защитный кожух; 5 – уголки (для анкерения к полу) с крепежом: шайба плоская DIN 125; шайба пружинная DIN 127; винт М12х30 DIN 912.

Рисунок 5

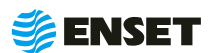

### <span id="page-14-0"></span>**2.3.1 Порядок сборки станка**

**1**

Установить поочередно две секции станины 1 на место эксплуатации станка.

**2**

**3**

Установить две опоры 2, попав винтами стяжки в соответствующие отверстия станины одной и второй секции.

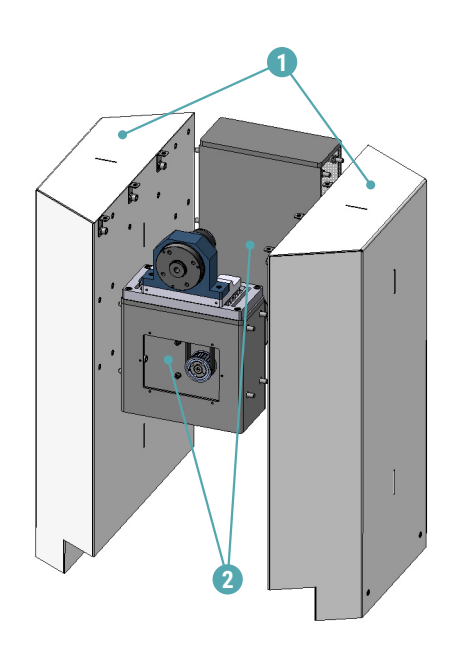

Установить защитный кожух – 4, закрыв сверху шпиндель. Спереди и сзади установить панель – 5.

Крепеж – винты М5х10 ISO 7380.

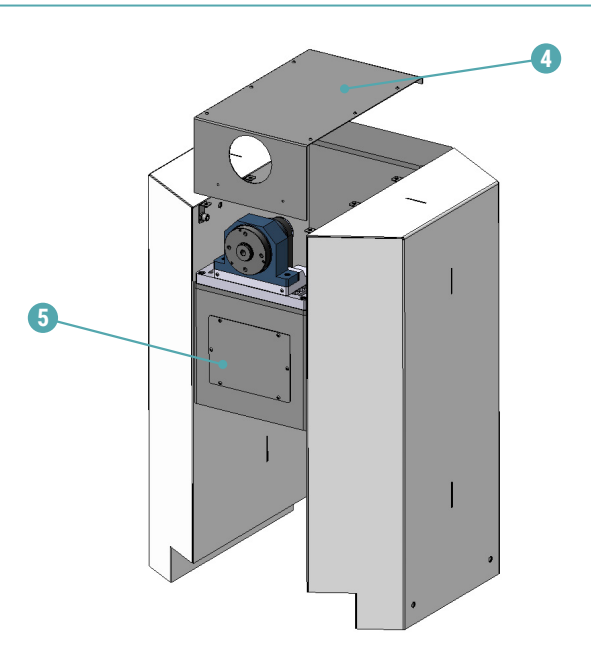

**4**

При необходимости закрепить уголки 6 для анкерения к полу с крепежом: шайба плоская DIN 125, шайба пружинная DIN 127, винт М12х30 DIN 912.

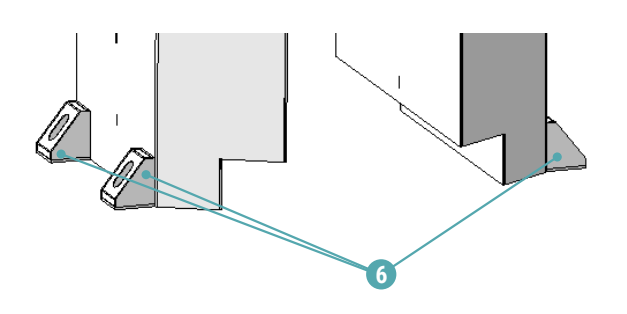

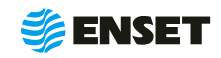

### <span id="page-15-0"></span>**2.3.2 Порядок подключения электрошкафа**

Для подключения электрошкафа следуйте указаниям, приведенным ниже.

**1**

Открыть заднюю дверь электрошкафа.

Зафиксировать сальники проводов опор:

- **отвинтить гайки сальников гофротруб;**
- **ВСТАВИТЬ САЛЬНИКИ В СООТВЕТСТВУЮЩИЕ ОТВЕРСТИЯ** (пропуская через отверстия провода);
- **зафиксировать гайками с внутренней стороны** крышки.
- A 1 подключение опоры 1;
- 2 подключение опоры 2;
- A 3 подключение опоры 3;
- $\blacksquare$  4 подключение опоры 4;
- $\blacksquare$  5 подключение двигателя;
- $\blacksquare$  6 ввод питания:
- **7 подключение энкодера;**
- $8 -$  опция сварки.
- **9 подключение двигателя сварки;**
- **10 подключение осевого тормоза;**
- **11 подключение двигателя ременного привода;**
- **12 подключение лазерного отметчика;**
- $\blacksquare$  13 сетевой разъем;

**3**

ĩ

**• 14 - подключение защитного кожуха.** 

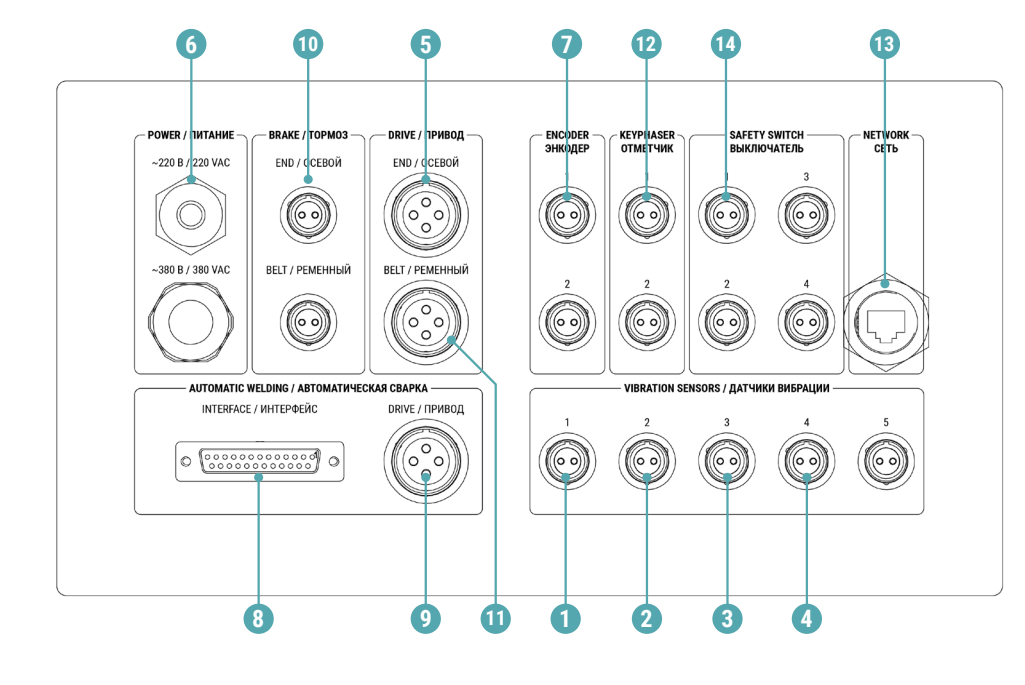

**2**

Подключить разъем кабеля привода к электрошкафу (5), зафиксировать его поворотом байонетного кольца до упора.

Подключить кабель питания к сети питающего напряжения (6).

> Подключать электрошкаф только к розетке с работающим заземлением. Дополнительного заземления не требуется!

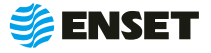

### <span id="page-16-0"></span>**2.4 Ввод станка в эксплуатацию**

2.4.1 При вводе станка в эксплуатацию необходимо проверить комплектность станка в соответствии с разделом 2 «ДБР КОНСОЛЬ / ВЕРТИКАЛЬ Паспорт».

2.4.2 Перед началом работы со станком провести визуальный осмотр станка в собранном виде и его подготовку в объеме контрольного осмотра (КО) в соответствии с разделом 3 настоящего РЭ.

2.4.3 При положительных результатах КО сделать отметку в разделе 6 «ДБР КОНСОЛЬ/ ВЕРТИКАЛЬ Паспорт» о дате ввода станка в эксплуатацию.

#### **2.5 Использование станка**

### **2.5.1 Установка изделия на станок (установка изделия на шпиндель)**

Для установки изделия на шпиндель необходимо:

Установить на шпиндель переходник-адаптер, изготов-

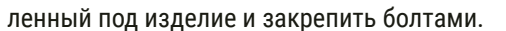

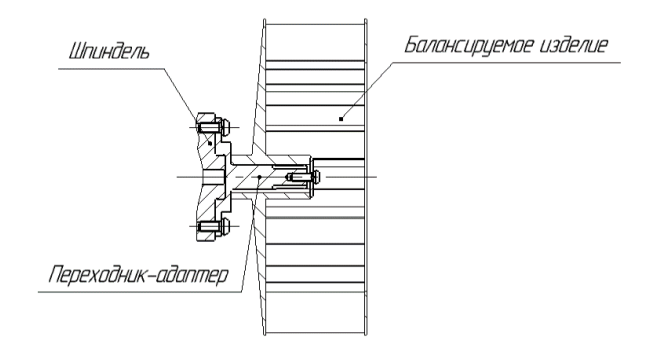

**2**

**1**

Установить балансируемое изделие (1) на переходник-адаптер и закрепить болтами.

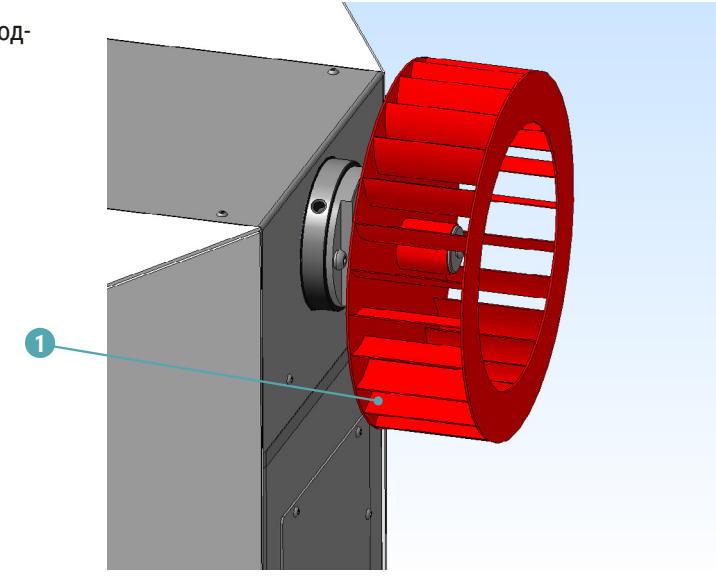

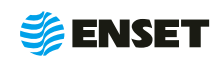

### <span id="page-17-0"></span>**2.5.2 Порядок работы оператора станка**

#### **2.5.2.1 Ввод нового оператора станка**

Для ввода нового оператора станка следуйте указаниям, приведенным ниже.

**1**

Подключить компьютер, планшет с установленным ПО **«**Вибролаб» и повернуть выключатель питания электрошкафа в положение **«I».**

**2**

Выбрать оператора балансировочного станка **«Специалист».**

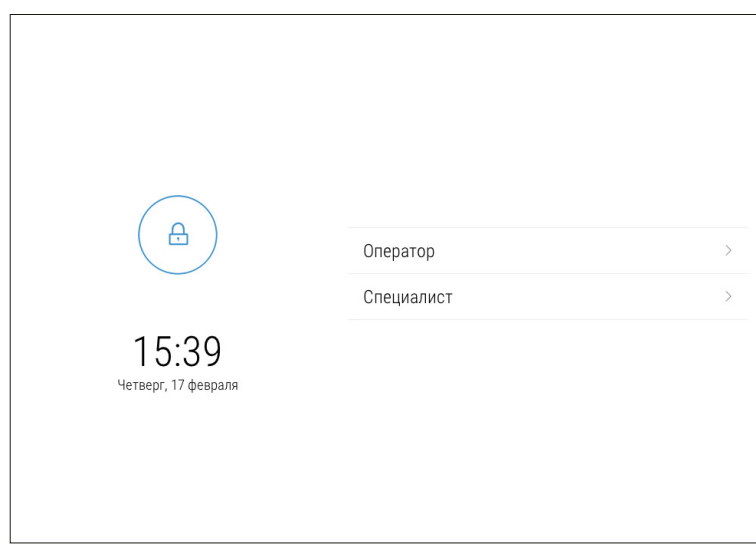

**3**

При помощи экранной цифровой клавиатуры ввести пароль оператора **«609».** Нажать кнопку **«Войти».**

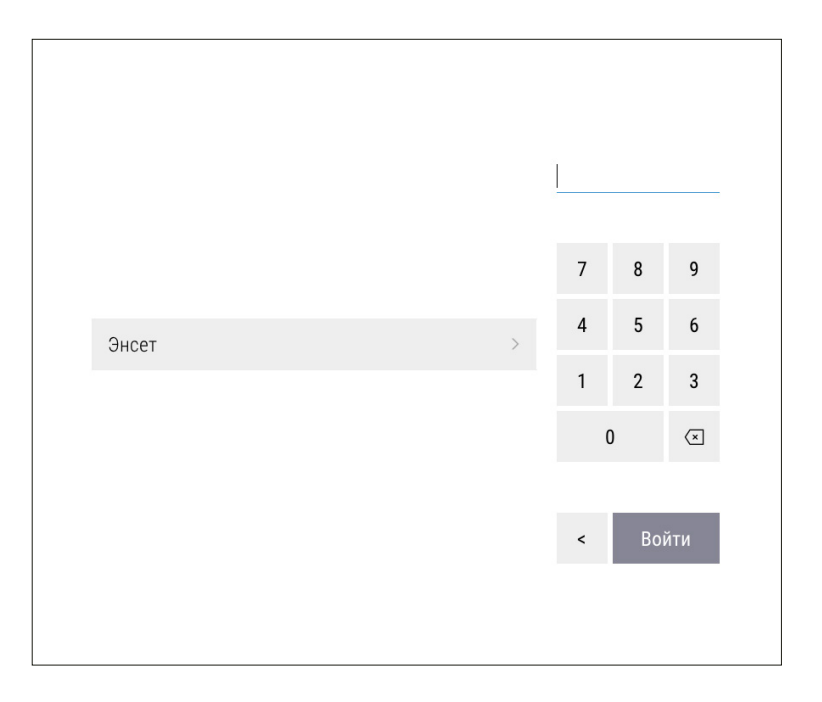

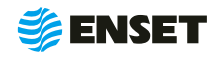

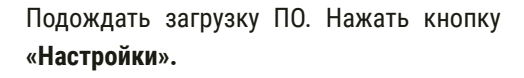

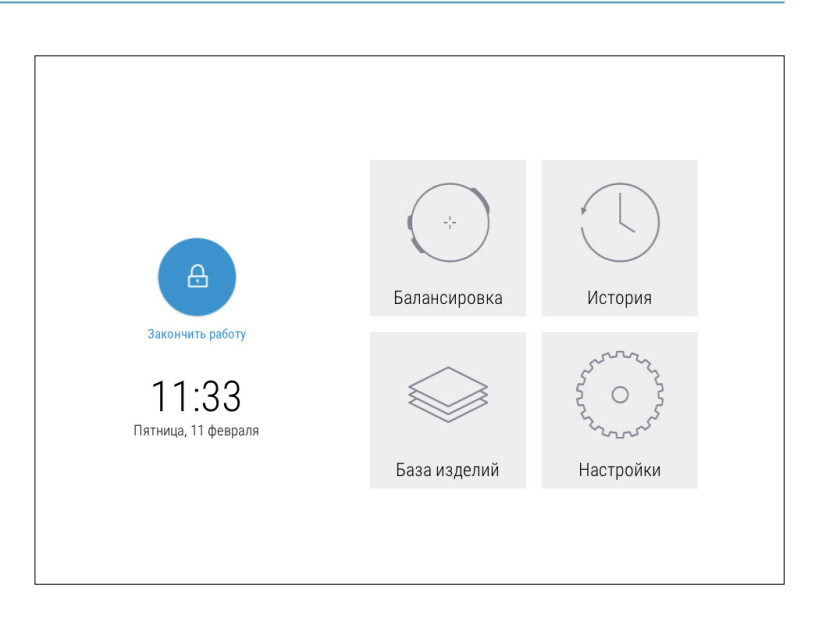

**5**

**4**

На экране отобразится перечень параметров. Нажать кнопку **«Настройка доступа».**

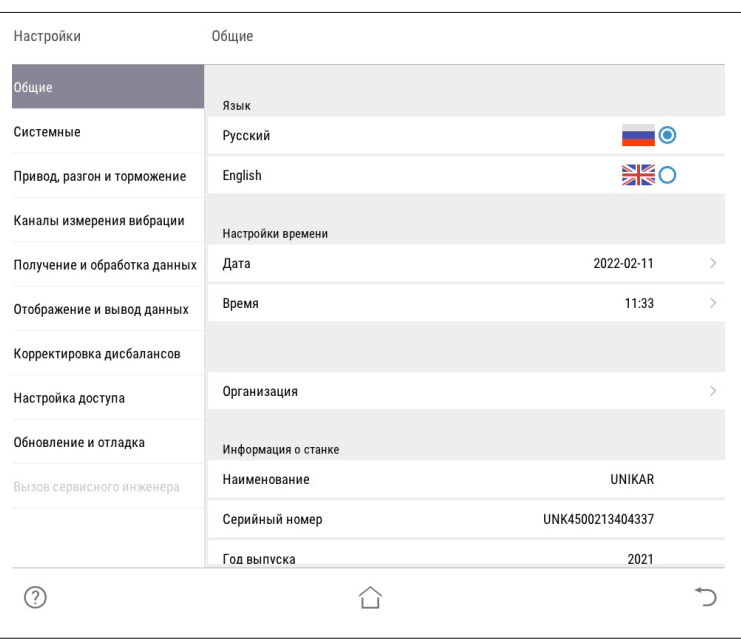

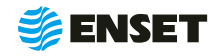

### **2.5.2.1 Ввод нового оператора станка**

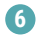

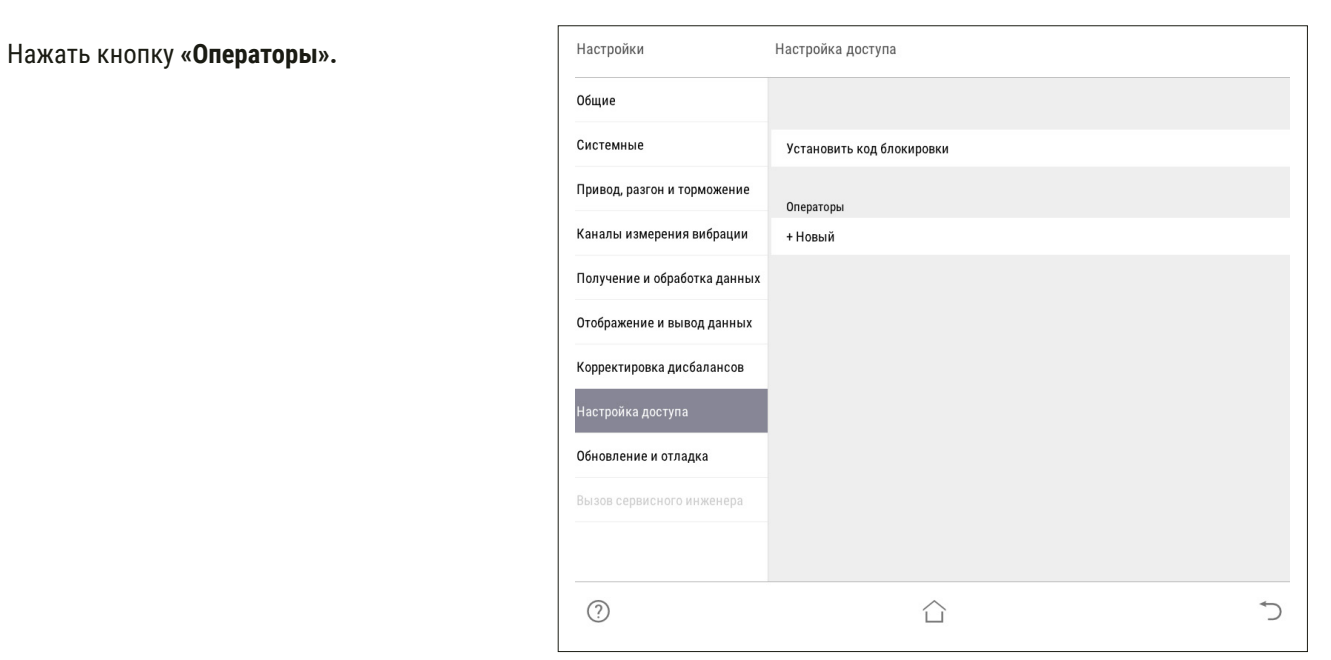

**7**

При помощи экранной алфавитно-цифровой клавиатуры ввести имя оператора и нажать кнопку

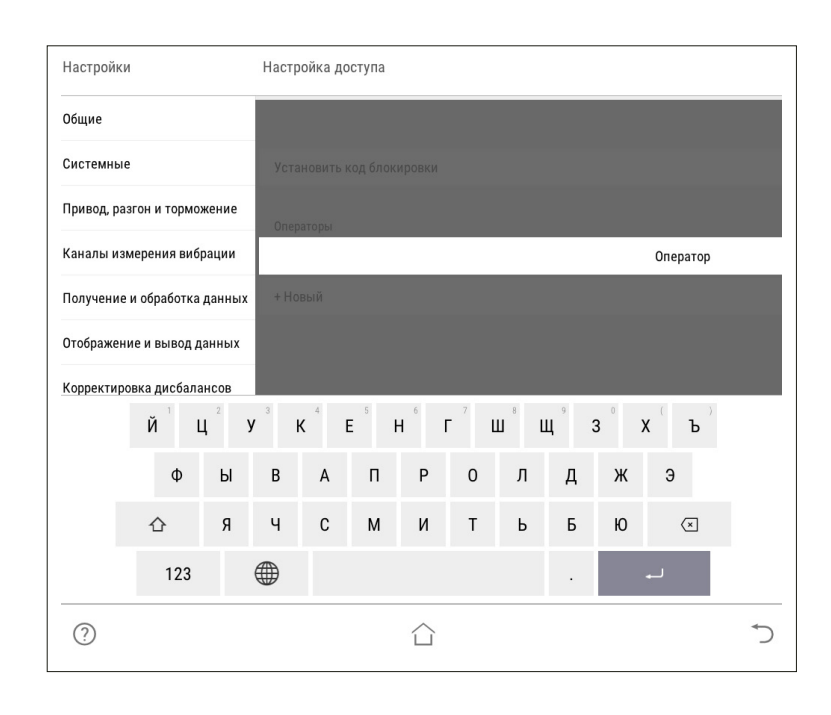

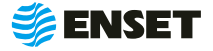

**8**

Назначить оператору права доступа к ПО станка (по умолчанию **«Оператор»**).

 $\mathbf i$ 

Расширенные права дают возможность изменять системные настройки станка!

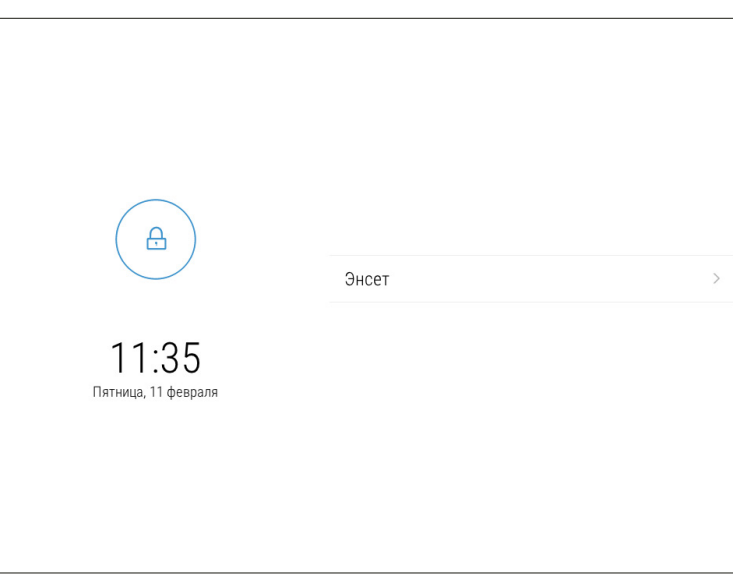

**9**

Назначить пароль оператору. Нажать кнопку

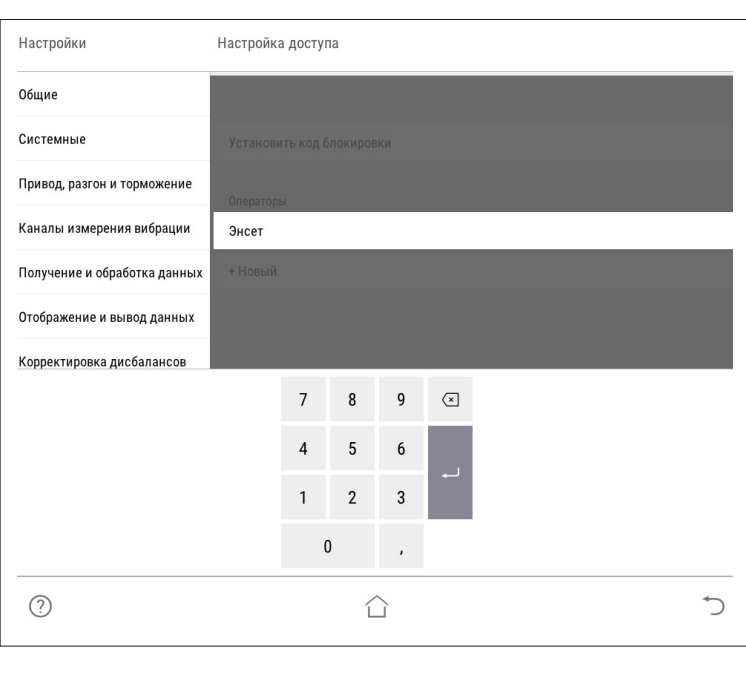

**10**

При необходимости аналогичным образом добавить остальных операторов станка.

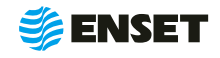

### <span id="page-21-0"></span>**2.5.2.2 Выбор оператора станка**

Для выбора оператора станка следуйте указаниям, приведенным ниже.

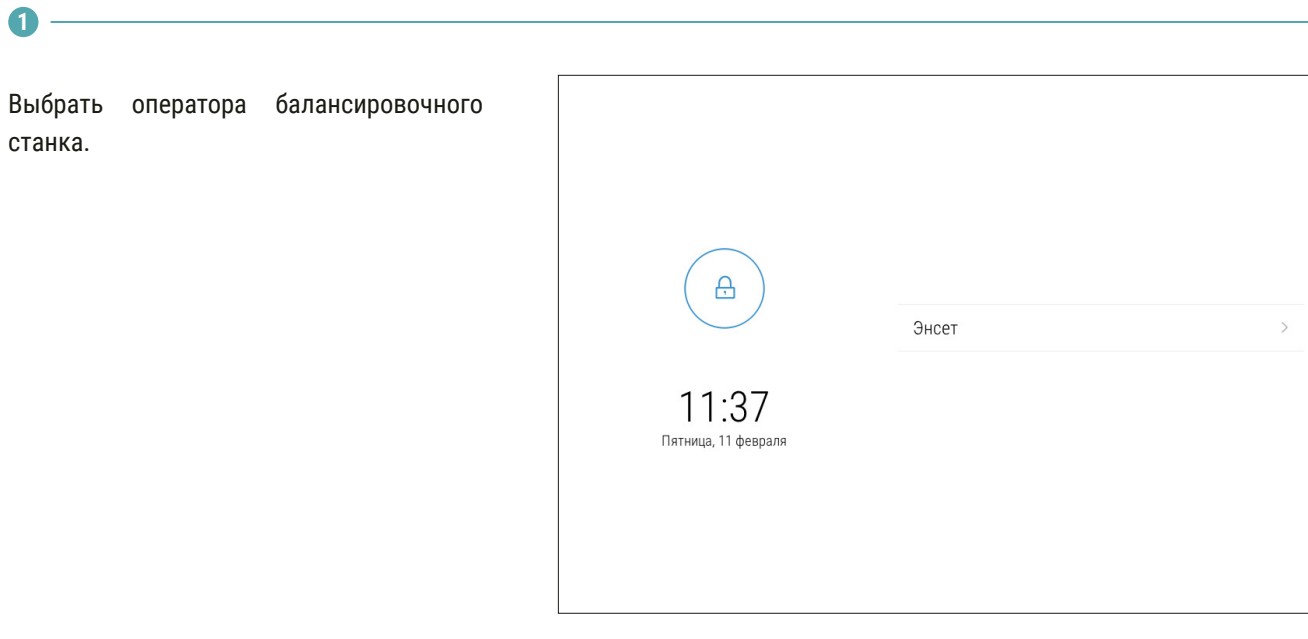

**2**

Ввести пароль оператора и нажать кнопку **«Войти».**

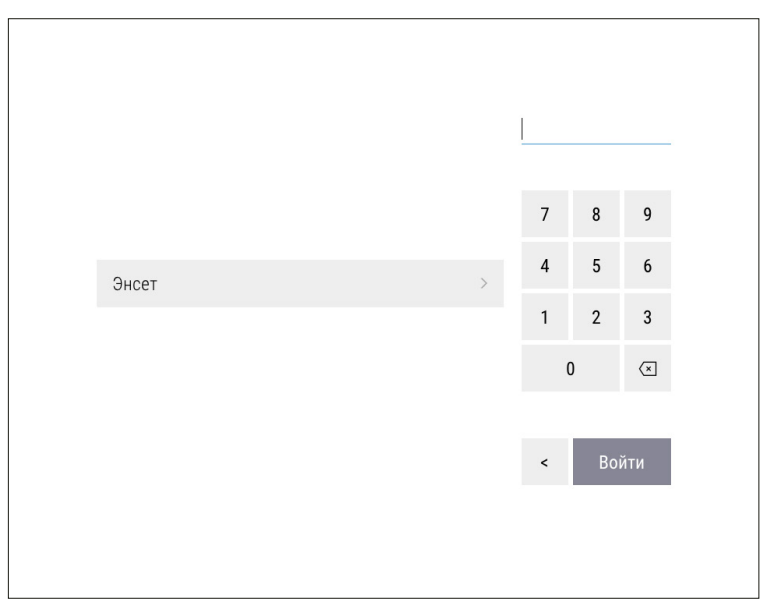

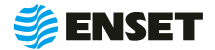

### <span id="page-22-0"></span>**2.5.2.3 Добавление изделия в базу данных**

#### **2.5.2.3.1 Ввод параметров изделия**

#### Нажать на кнопку **«База изделий»,** затем нажать на кнопку **«+»**.

**1**

**2**

**3**

î

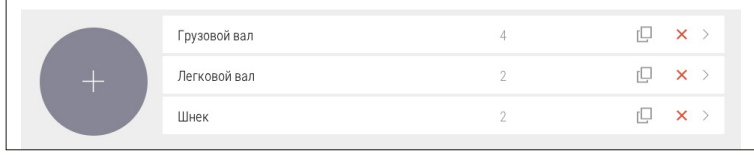

Ввести параметры балансировки изделия в появившемся окне ввода. Для возврата в главное меню нажать кнопку  $\cap$ , для отмены текущего действия и возврата в предыдущее окно - нажать кнопку  $\Rightarrow$ , для записи всей информации об изделии в базу данных станка нажать кнопку **«Сохранить».**

> В данном и в других окнах ввод изменяемых параметров (цифр и значений) осуществляется нажатием на сенсорном мониторе кнопок, на которых написано значение соответствующих параметров. Некоторые из числовых параметров имеют значения по умолчанию, некоторые – отображаемые с нулевым значением — требуют ввода данных пользователем!

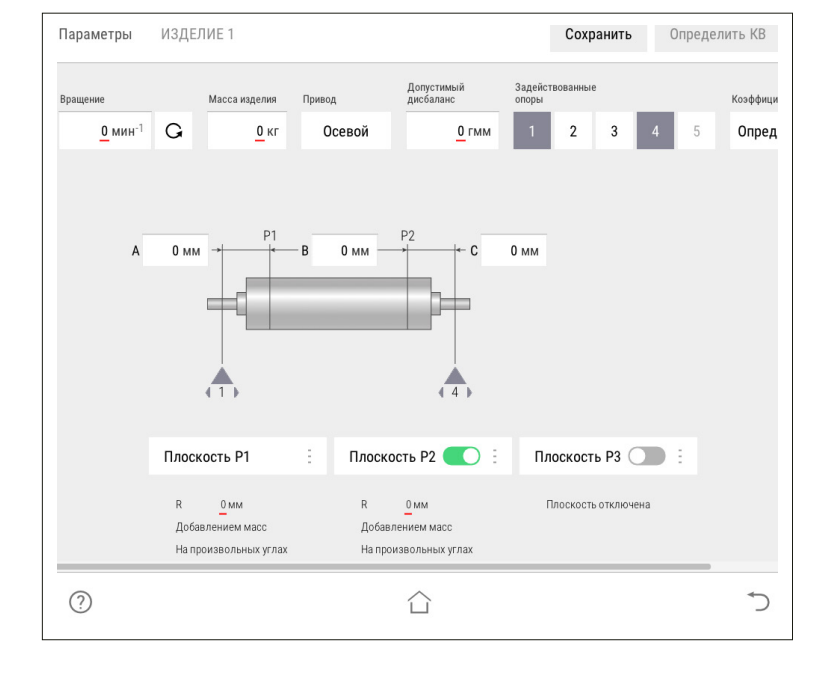

Ввести частоту вращения изделия при балансировке (об/мин). По умолчанию установлено минимальное значение. Для ввода значения требуемой частоты вращения изделия при балансировке нажать кнопку со значением частоты. На экране отобразится диалоговое окно ввода частоты вращения, при помощи экранной алфавитно-цифровой клавиатуры ввести частоту вращения изделия при балансировке. Нажать кнопку

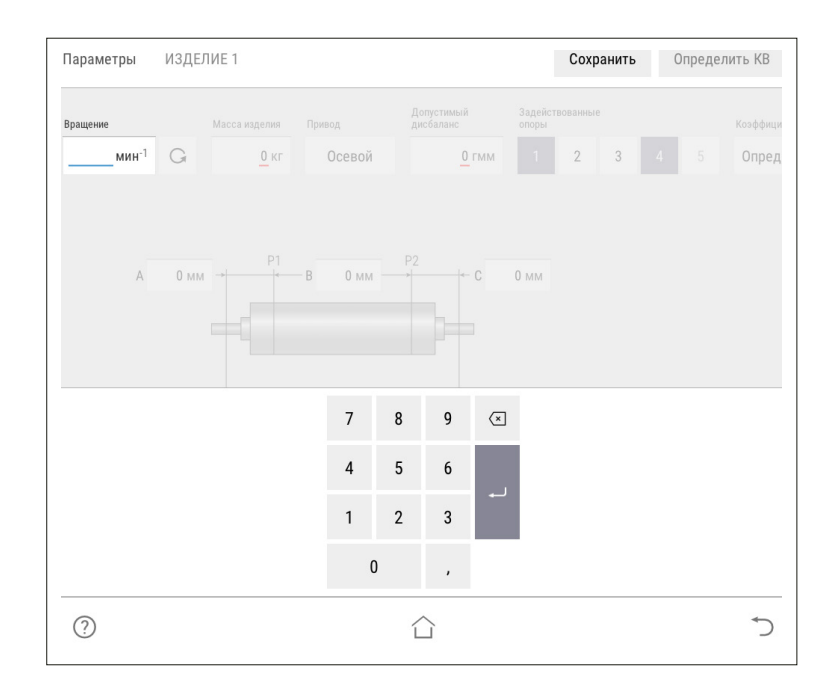

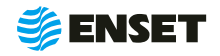

### **2.5.2.3.1 Ввод параметров изделия**

**4**

Задать направление вращения изделия при балансировке. По умолчанию задано вращение против часовой стрелки (если смотреть на изделие слева) соответствующую отображению кнопки  $\circ$  . Для изменения направления вращения нажать кнопку с отображением выбранного направления вращения.

#### **5**

Ввести массу изделия в кг. Для правильной настройки привода при разгоне и торможении вводится масса балансируемого изделия. Некорректно увеличенное значение вызовет медленный разгон и плавное торможение. Некорректное уменьшенное значение массы приведет к перегрузке привода из-за ограничения по току.

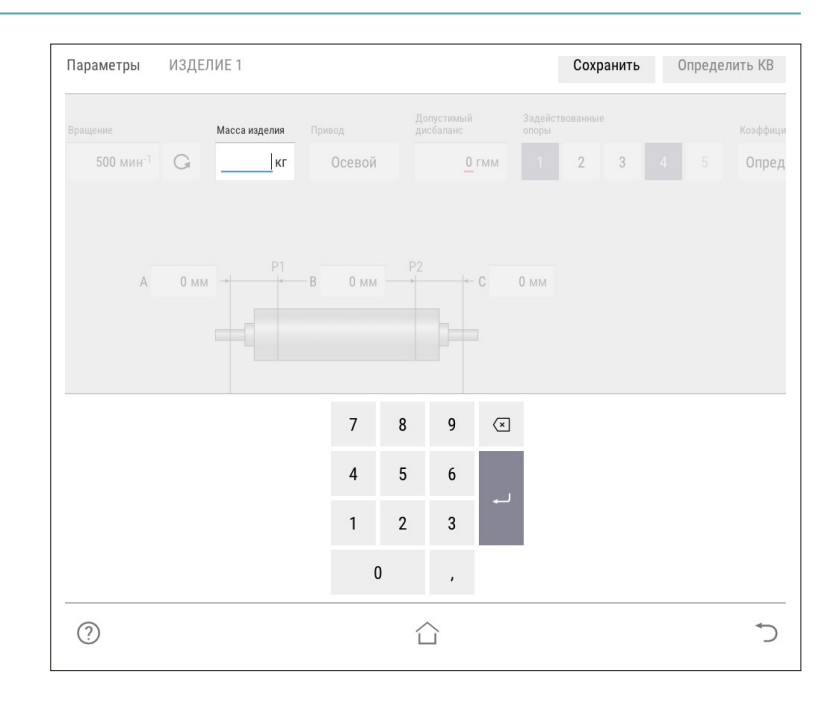

#### **6**

î

Выбрать тип используемых для балансировки коэффициентов влияния.

> Для балансировки роторов, используются определяемые КВ. Менять данную настройку не рекомендуется.

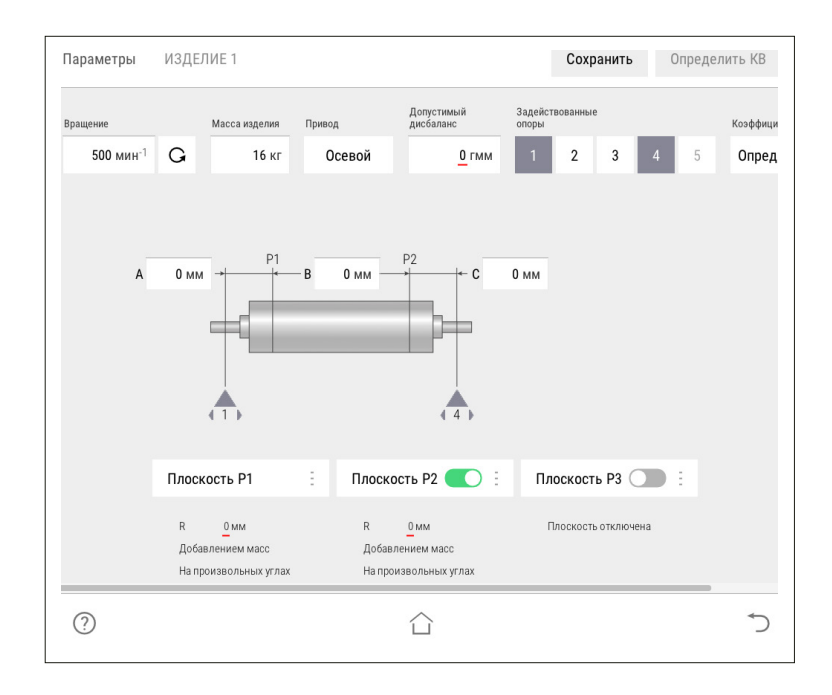

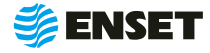

**7**

**8**

ì.

**9**

Управление опорами станка. Каждой опоре изделия соответствует одна опора станка и одна плоскость коррекции. При установке изделия на станок необходимо включить соответствующие опоры. По умолчанию включены две шпиндельные опоры.

При иной конфигурации используемых опор следует включить их.

> Количество доступных для включения опор зависит от варианта исполнения балансировочного станка.

После включения всех использованных для установки изделия опор, на экране отобразится схема и геометрические параметры изделия на опорах станка.

A, В, C, D, E, F — расстояния между плоскостями коррекции, мм. Измеряются между плоскостями расположения центров масс корректирующих грузов на изделии.

Ввести значения допустимых дисбалансов Dtol1, Dtol2, Dtol3, Dtol4, Dtol5 в гмм (характеристики точности балансировки изделия). Значения необходимо брать из технической документации на изделие. ПО станка позволяет вычислять автоматически значение при помощи функции Авторасчет. Для расчета, нажать кнопку **«Авторасчет»** в окне ввода значения остаточного дисбаланса, ввести максимальную эксплуатационную частоту вращения изделия, а затем выбрать из списка класс точности балансировки изделия по ГОСТ ИСО 1940-1-2007.

Допустимы .<br>Коэффици .<br>Масса изделия  $500 \text{ mm}^{-1}$  $\Omega$ **16 кг** Осевой Опред  $0<sub>TMM</sub>$  $\overline{0}$  MM  $0<sub>MM</sub>$ 0 MM Плоскость Р1  $\ddot{\cdot}$ Плоскость Р2  $\bar{z}$ Плоскость РЗ Плоскость Р4  $0<sub>MM</sub>$  $\overline{R}$  $0 \text{ }\mathrm{MW}$  $\overline{D}$  $0<sub>MM</sub>$  $0<sub>MM</sub>$ Добавлением масс Добавлением масс Добавлением масс Добавлением масс .<br>На произвольных углах На произвольных угла: .<br>На произвольных углах .<br>На произвольных углах  $(2)$  $\bigcirc$ 合

Сохранить

Определить КВ

ИЗДЕЛИЕ 1

Параметры

í

1, 2, 3, 4, 5 — положение центров соответствующих опор по длине (на станине станка).

После ввода геометрических параметров ввести основные параметры балансировки изделия в каждой из активных (включенных) плоскостей коррекции!

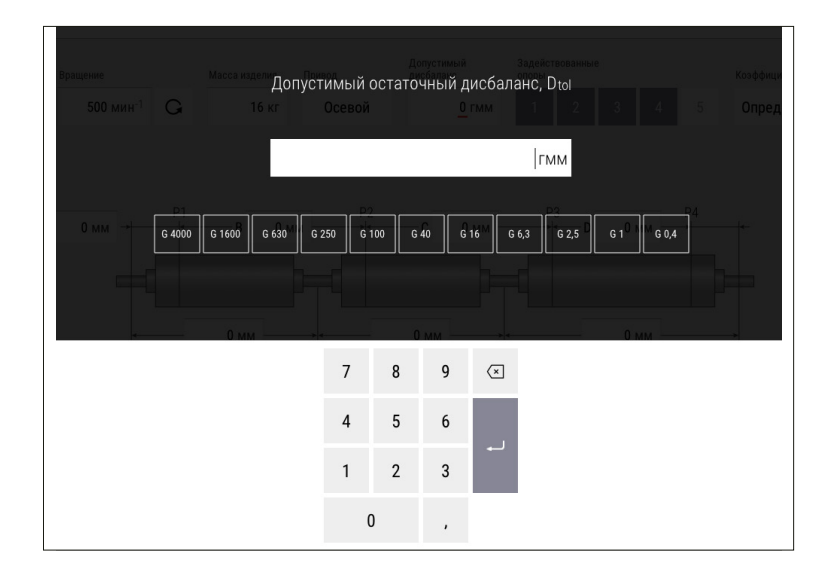

**ENSET** 

#### **10**

í

Ввести радиусы корректировки (кратчайшее расстояние от оси вращения изделия до центра масс корректирующего груза) R1, R2, R3, R4, R5 мм.

> Значения радиусов замерить непосредственно на изделии.

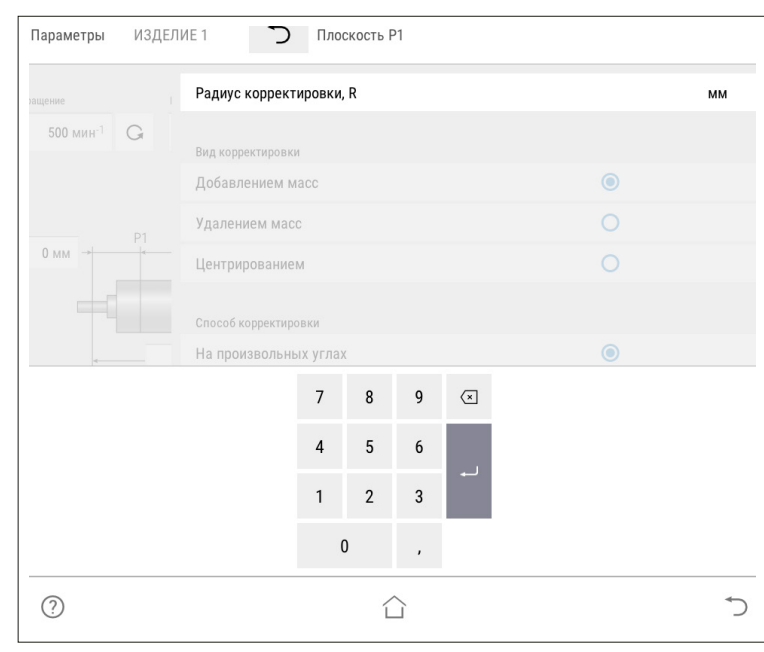

11

Выбрать вид корректировки дисбалансов для каждой из плоскостей коррекции изделия.

Доступные виды корректировки:

- A добавлением масс: в плоскостях коррекции размещаются грузы, призванные компенсировать дисбалансы изделия. При этом доступны такие способы корректировки дисбаланса, как добавление масс на произвольных углах, на конструктивных углах и по дуге;
- **Удалением масс: в плоскостях коррек**ции удаляется материал с изделия для устранения его неуравновешенности. При этом доступны следующие способы удаления масс: на произвольных углах, торцевым сверлением, радиальным сверлением.

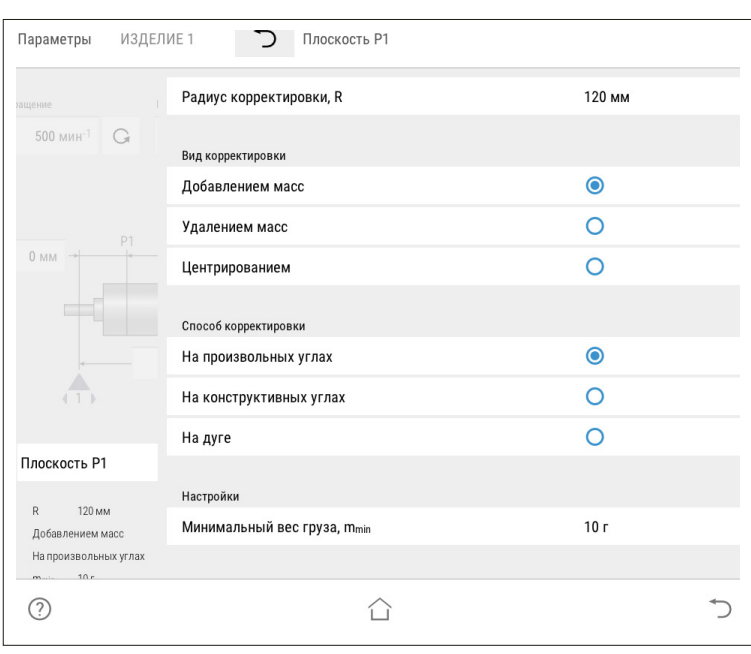

Значения масс корректирующих грузов округляются кратно m<sub>min</sub>X!

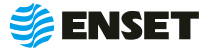

### **2.5.2.3.2 Определение коэффициентов влияния**

#### **Проведение замеров без пробного груза**

**1**

**2**

ï

í

После ввода в окно настройки всех данных о балансируемом изделии, нажать кнопку **«Сохранить»** а затем **«Балансировать»**.

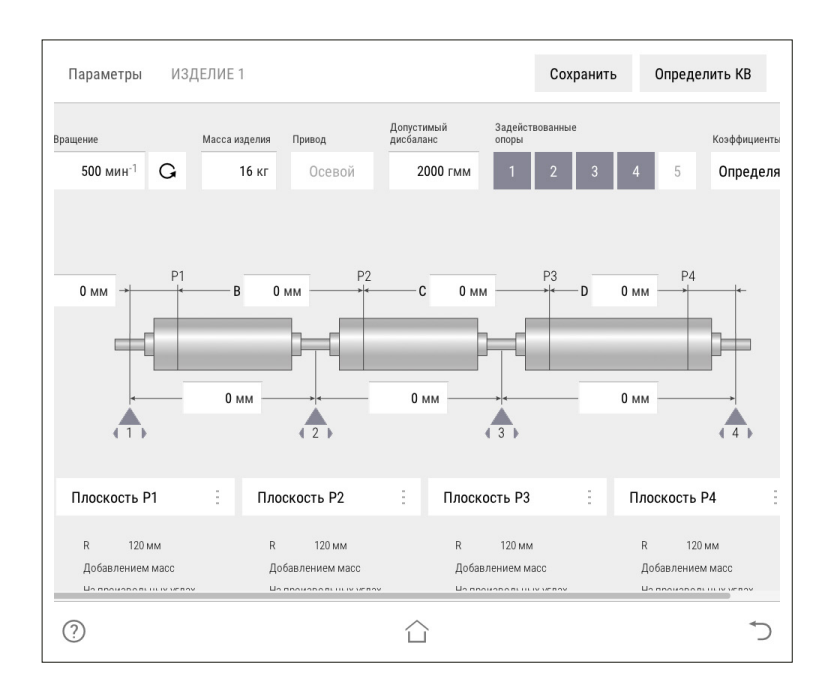

#### Проконтролировать появление окна.

Перед первым запуском убедитесь, что изделие на станке свободно проворачивается на полный оборот!

ЗАПРЕЩАЕТСЯ при вращении изделия находиться в плоскости, перпендикулярной оси вращающегося изделия и приводного устройства, касаться вращающихся частей станка руками!

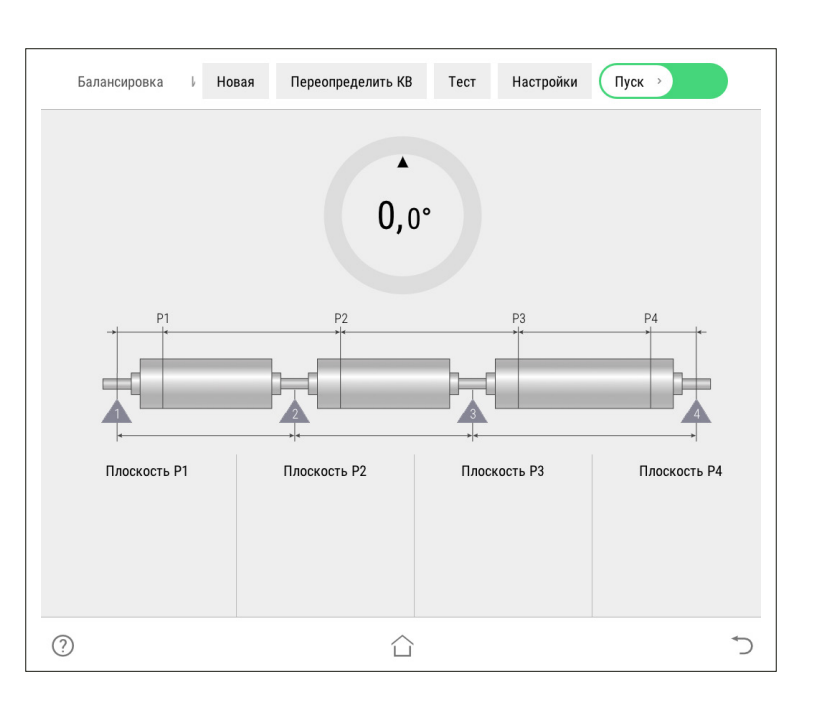

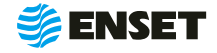

### **2.5.2.3.2 Ввод параметров изделия**

**3**

Ť

Нажать кнопку **«Пуск»**, для приведения изделия во вращение. При окончании замера, привод автоматически остановит вращение изделия.

Если после нажатия кнопки **«Пуск»** отобразится сообщение об ошибке или аварии, то для их устранения перейдите к разделу 4 настоящего РЭ!

Для немедленного останова вращения изделия и прерывания процедуры замера нажать кнопку СТОП на мониторе или на стойке ВИБРОЛАБ!

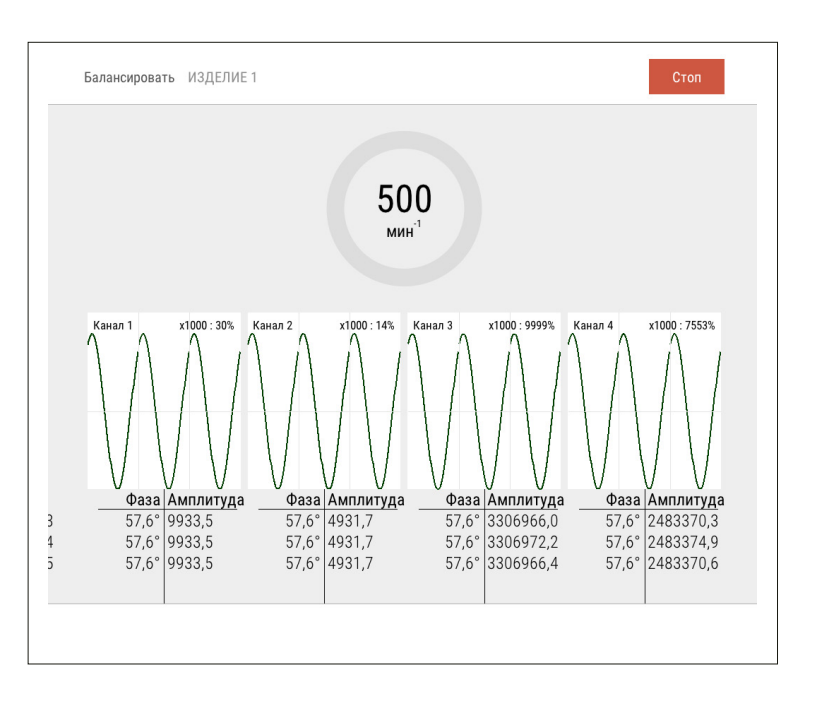

**4**

f.

При завершении замера без грузов ПО произведет расчет массы и угла установки пробного груза.

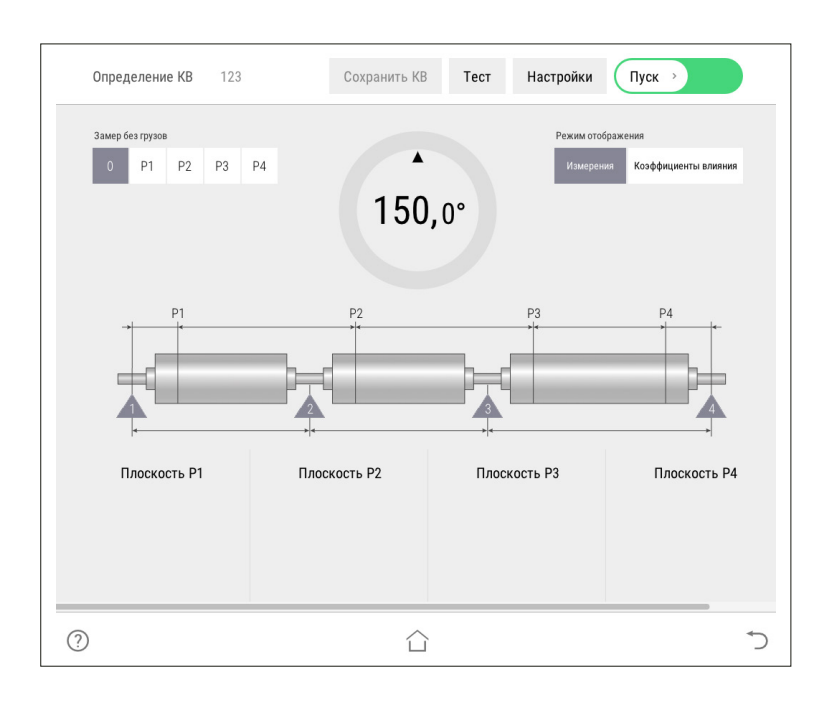

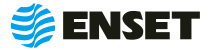

#### **Проведение замеров с пробным грузом**

**1**

**2**

î.

Установить пробный груз заданной массы в плоскости коррекции изделия на указанном углу.

Нажать кнопку **«Пуск»**. Подождать окончание первого замера. Снять пробный груз с изделия и установить его в следующей плоскости (если плоскостей при балансировке изделия несколько). Запустить процедуру замера. По окончании проведения замеров с грузами во всех задействованных плоскостях нажать кнопку **«Сохранить КВ»**.

> Для изменения параметров балансировки изделия нажать кнопку **«Отмена»**. Коэффициенты влияния при этом не сохранятся.

1 — текущий угол поворота изделия в градусах;

2 — угол установки пробного груза в градусах (для установки груза необходимо довернуть изделие так, чтобы значение текущего угла совпало со значением угла установки пробного груза (при этом контур круга и фон соответствующей плоскости окрасятся в зеленый цвет.);

3 — масса пробного груза в граммах (по умолчанию введена автоматически рассчитанная масса пробного груза для данного изделия.

Для корректировки массы вручную внести необходимое значение пробного груза.

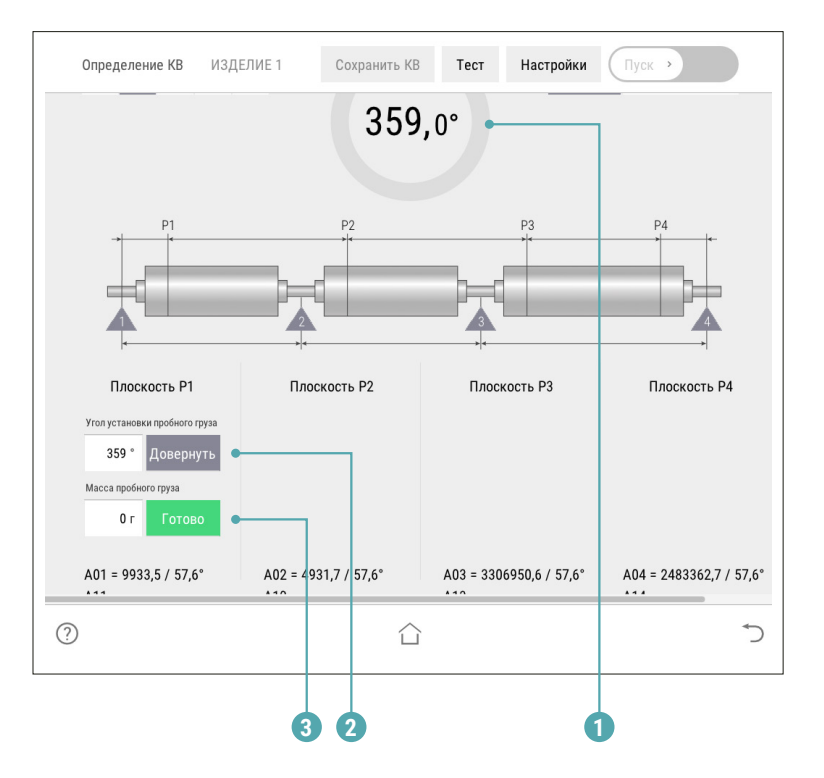

Только после нажатия кнопки **«Готово»** станет активной кнопка **«Пуск»**!

f

ĭ

ЗАПРЕЩАЕТСЯ находиться в плоскости вращения изделия. При ненадежной установке пробного груза возможно его отделение от изделия!

Снять пробный груз с изделия!

Изделие со станка не снимать, если планируется его последующая балансировка!

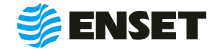

#### <span id="page-29-0"></span>**2.5.2.4 Балансировка изделия**

### **2.5.2.4.1 Выбор изделия из базы данных. Настройка механической части станка**

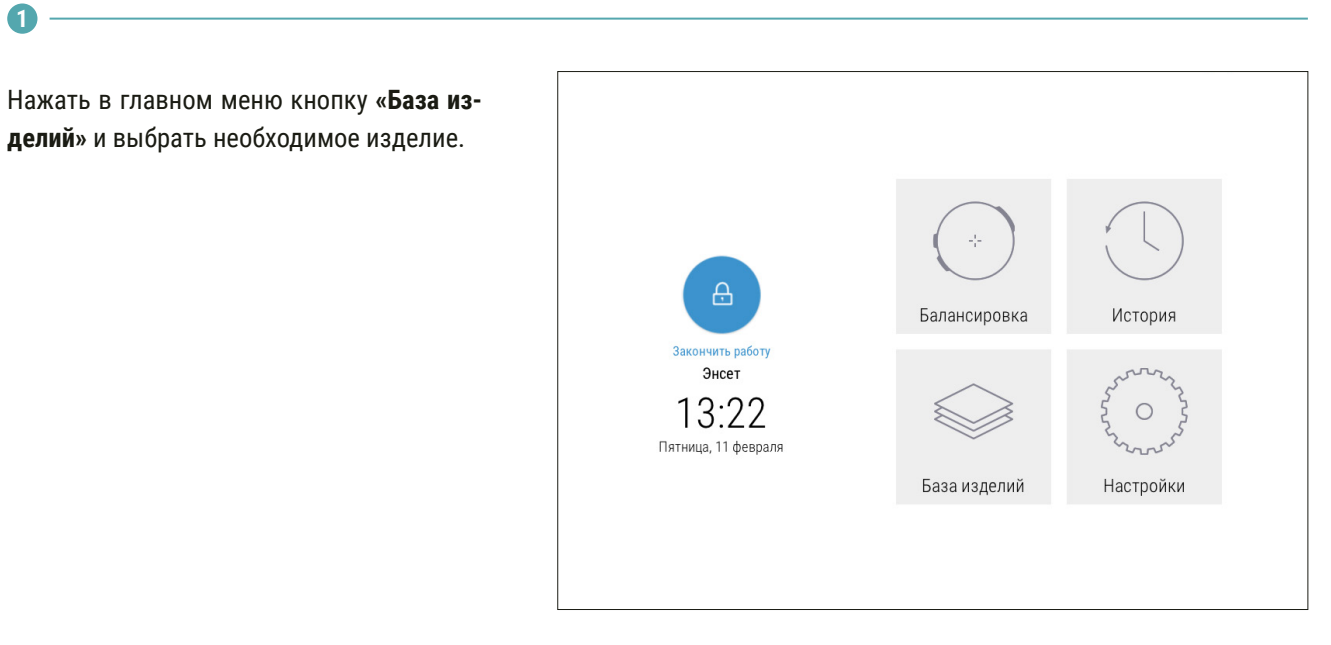

**2**

Выполнить настройку механической части станка, а затем установить изделие на станок. Опоры станка устанавливать согласно геометрическим параметрам, отображаемым на экране.

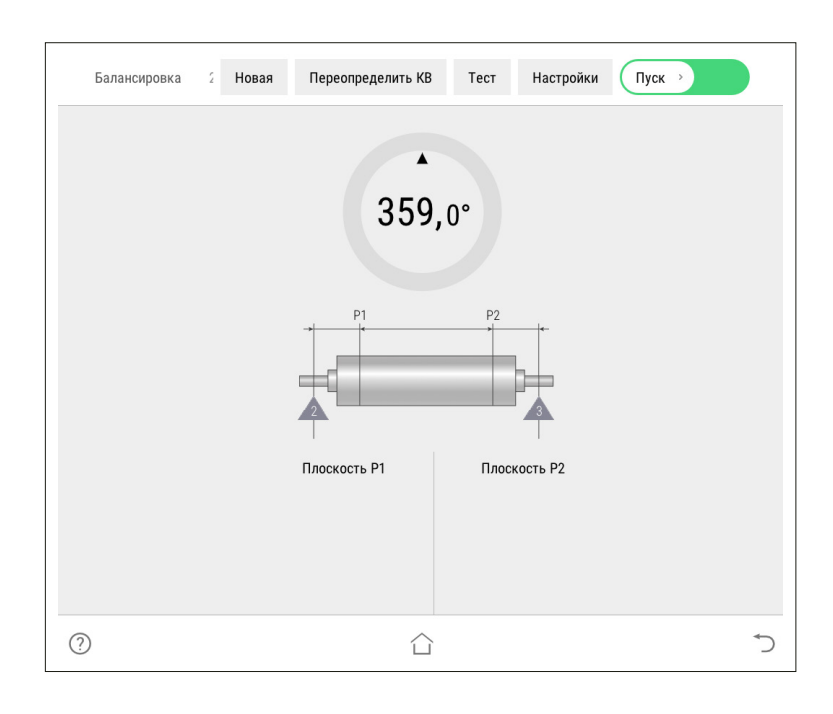

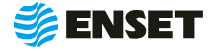

#### **2.5.2.4.2 Замер дисбалансов изделия**

#### Нажать кнопку **«Пуск»**.

**1**

î.

**2**

ì

ă

Убедитесь, что изделие на станок установлено правильно, вращается свободно и на нем не закреплены лишние балансировочные грузы!

ЗАПРЕЩАЕТСЯ при вращении изделия находиться в плоскости, перпендикулярной оси вращения изделия и приводного устройства, касаться вращающихся частей станка руками!

После завершения замера привод автоматически остановит вращение изделия. При этом на мониторе отобразятся результаты расчета дисбалансов и корректирующих масс.

> Значения дисбалансов изделий отражаются вместе с дисбалансами, вносимыми балансировочной оснасткой. При использовании оправок и другой балансировочной оснастки необходимо воспользоваться функцией компенсации влияния оправок!

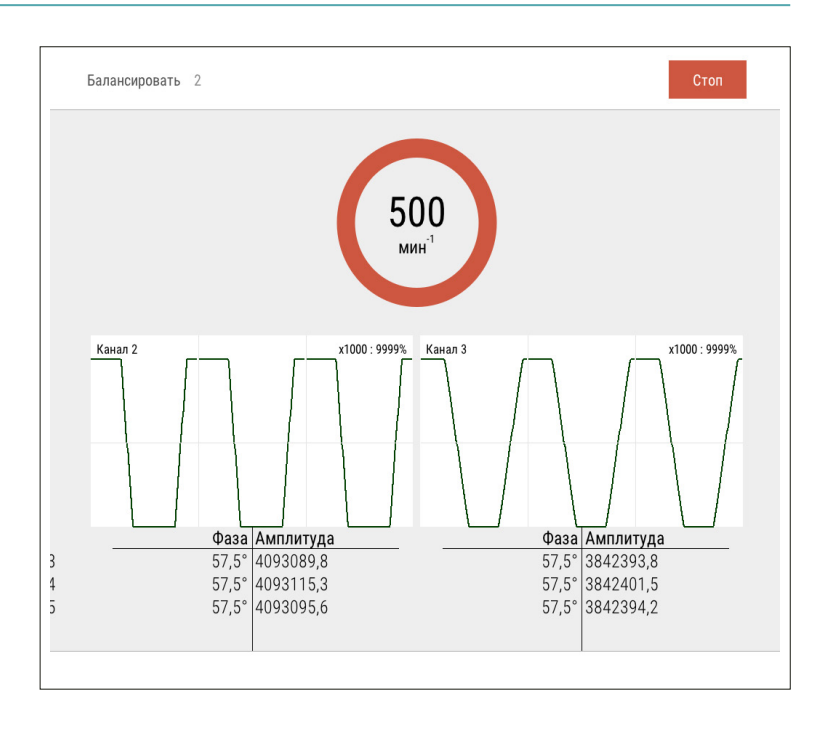

### **2.5.2.4.3 Компенсация влияния оправок**

#### **1**

По завершении измерения дисбалансов изделия, не производя корректировки ни в одной из плоскостей, нажать кнопку **«Влияние оправки»**.

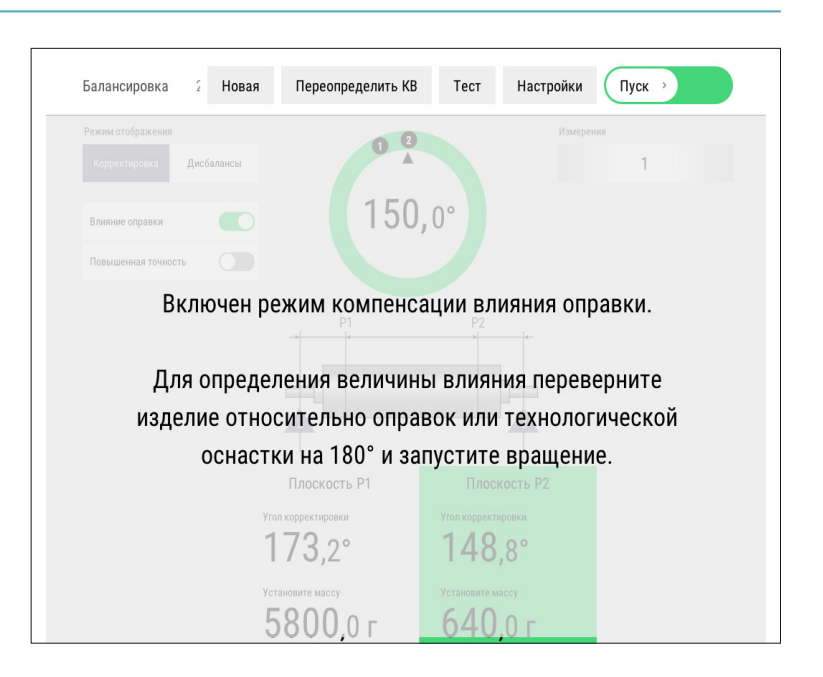

#### **2**

Перевернуть изделие на 180° относительно оправок.

î.

#### **3**

Аналогично перевернуть изделие относительно второй оправки. Запустить замер (при наличии).

#### **4**

Дисбалансы и корректирующие массы изделия будут отображены с учетом влияния оправок (индикатор Влияние оправки будет светиться зеленым).

Компенсацию влияния оправок можно отключить и включить обратно нажатием кнопки **«Влияние оправки».** Данные на экране изменятся с учетом влияния оправок. Для повторного его определения необходимо нажать и удерживать кнопку **«Влияние оправки»** в течение 3 с!

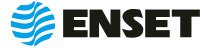

### **2.5.2.4.4 Корректировка дисбалансов изделия**

Установить корректирующие грузы и нажать кнопку Готово в каждой плоскости изделия, где это требуется.

> Корректировку дисбалансов изделия можно проводить привариванием грузов. При этом снимать изделие и выключать станок не требуется!

î

f

î.

î.

#### **2.5.2.4.5 Контроль остаточных дисбалансов изделия. Завершение балансировки**

После корректировки дисбалансов изделия необходимо убедиться в отсутствии остаточных дисбалансов за пределами допустимой погрешности.

Нажать кнопку **«Пуск»** для проведения замера. По окончании контрольного замера, в случае необходимости более точной балансировки, ВИБРОЛАБ отобразит массы и углы установки грузов. Осуществить дополнительную корректировку дисбалансов так, как это делалось ранее.

> Значения остаточных дисбалансов должны быть меньше допустимых значений!

При необходимости нажать кнопку **«Пуск»** для повтора контрольного замера.

> При нажатии кнопки **«Точно»** ПО отображает корректирующие массы без округления и их углы в том числе на сбалансированных плоскостях!

При нажатии кнопки **«Дисбалансы»** ПО отображает измеренные дисбалансы изделия и их углы!

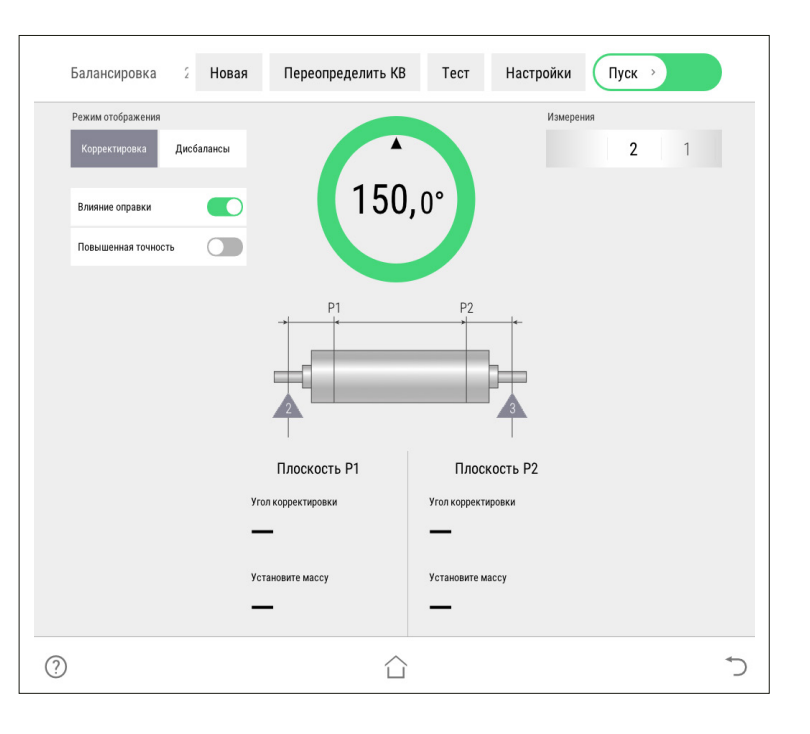

Во вкладке **«История балансировки»** для вывода на печать протокола балансировки нажать кнопку **«Печать».** Протокол балансировки содержит информацию о наименовании станка и изделия, имени оператора станка, дате и времени начала и окончания балансировки, допустимых, начальных и остаточных дисбалансах изделия.

При необходимости нажать кнопку **«Пуск»** для повтора контрольного замера. По окончании процесса балансировки изделия нажать кнопку **«Завершить»**.

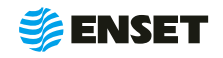

### <span id="page-33-0"></span>**2.5.2.5 Редактирование базы данных станка**

**1**

ĩ

#### **Редактировать запись об изделии в базе данных станка следует, если:**

- **необходимо изменить частоту вращения изделия** при балансировке или точность измерения дисбалансов;
- **изменился способ корректировки дисбалансов** изделия;
- **изменились радиусы корректировки, допустимые** остаточные дисбалансы изделия;
- **необходимо изменить прочие параметры балан**сировки (например, из-за изменений технологии процесса балансировки или из-за обнаруженных неточностей в параметрах изделия, введенных в базу данных станка);
- **изменилось наименование изделия в документа**ции;
- **необходимо удалить неактуальные изделия из** базы данных станка.

После изменения некоторых параметров, возможно, потребуется переопределение коэффициентов влияния. Тогда кнопка **«Сохранить»** будет неактивна до тех пор, пока не будут переопределены коэффициенты влияния!

**2**

í

#### **Удаление изделия из базы данных**

Нажать кнопку **«Удалить»**. Информация удаляется из базы данных безвозвратно. Для исключения ошибочного ввода, ПО запросит подтверждение выполняемого действия.

Компания «Энсет» оставляет за собой право вносить изменения в ПО станка без предварительного уведомления потребителей!

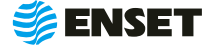

### <span id="page-34-0"></span>**2.6 Действия в экстремальных условиях**

Последовательность действий в экстремальных условиях приведены в таблице 4

#### Таблица 4

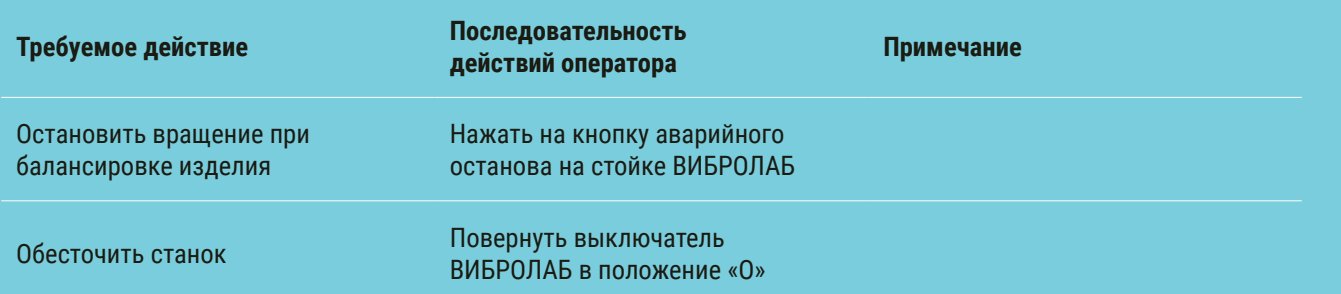

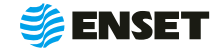

### <span id="page-35-0"></span>**3 Техническое обслуживание**

### **3.1 Общие указания**

Для поддержания работоспособности станка в период эксплуатации должны проводиться мероприятия, обеспечивающие контроль технического состояния станка.

ТО станка предусматривает плановое выполнение комплекса работ в объеме ежедневного ТО (ЕТО) и годового ТО (ТО-1).

### **3.2 Меры безопасности**

ТО комплекса допускается проводить только при отключенном электропитании.

При ТО станка необходимо соблюдать правила техники безопасности, предусмотренные для работы с электрооборудованием под напряжением до 1000 В.

#### **ЗАПРЕЩАЕТСЯ:**

- **изменять технологию выполнения работ, установленную эксплуатационной документацией;**
- **проводить ТО станка с кабелями, имеющими повреждение изоляции.**
- A применять спирт (метиловый, этиловый или изопропил), растворитель, бензол, абразивные средства для чистки или сжатый воздух;
- A использовать ветошь, которая может образовывать царапины.

#### **3.3 Порядок технического обслуживания станка**

3.3.1 Виды, периодичность и перечень операций, при проведении ТО приведены в таблице 5.

#### Таблица 5

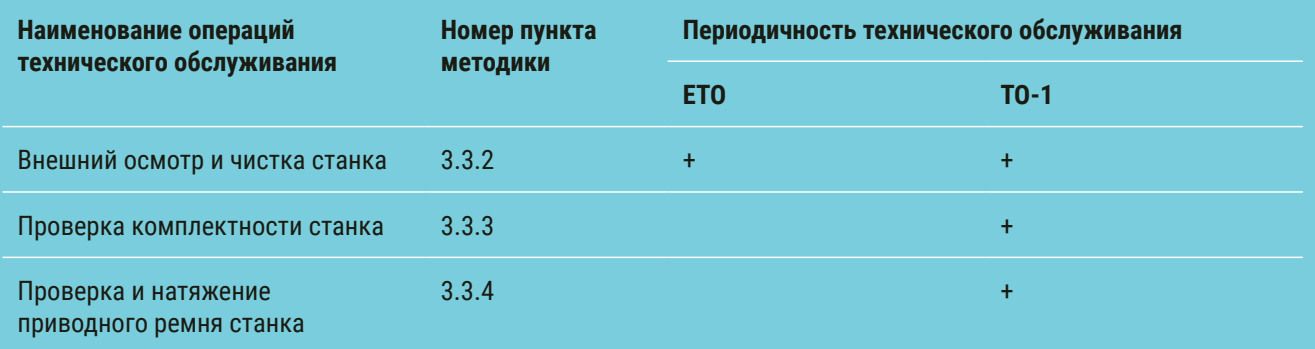

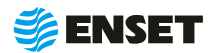

#### 3.3.2 Внешний осмотр и чистка станка

Внешний осмотр и чистку станка проводить в следующей последовательности:

- **путем визуального осмотра убедится в отсутствии вмятин и других механических повреждений, нарушений ла**кокрасочных покрытий, следов окисла и коррозии;
- A при наличии пыли и грязи удалить их с наружных поверхностей станка при помощи моющего средства и влажной губки.

#### Рекомендуется:

Ţ

- A перед началом работы со станком покрывать все незащищенные металлические поверхности силиконовым спреем против брызг металла или аналогичным средством;
- **после окончания рабочей смены тщательно очищать элементы станка от всех видов загрязнений, профилакти**чески покрывать его незащищенные металлические элементы смазкой типа WD-40.

3.3.3 Проверку комплектности изделия проводить в соответствии с комплектностью, указанной в паспорте.

3.3.4 Проверку натяжения приводного ремня проводить визуальным осмотром. Убедиться в надежности натяжения ремня. При необходимости обратиться в сервисную службу компании «Энсет».

Невыполнение требований по профилактике и обслуживанию может привести к выходу станка из строя.

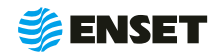

### <span id="page-37-0"></span>**4 Текущий ремонт**

### **4.1 Меры безопасности**

- **При текущем ремонте станка необходимо соблюдать правила техники безопасности, предусмотренные** для работы с электрооборудованием под напряжением до 1000 В;
- **К ремонту станка допускаются лица, изучившие настоящее РЭ, имеющие необходимую теоретическую** подготовку, прошедшие инструктаж по технике безопасности;
- **Текущий ремонт проводить только при отключенном электропитании.**

ЗАПРЕЩАЕТСЯ проводить ремонтные работы с кабелями, имеющими повреждения изоляции!

#### **4.2 Поиск и устранение неисправностей**

4.2.1 В ходе работы со станком ПО ВИБРОЛАБ может отображать сообщения об ошибках. Сообщения и перечень действий, необходимых для устранения причин их возникновения, приведены в таблице 6.

#### Таблица 6

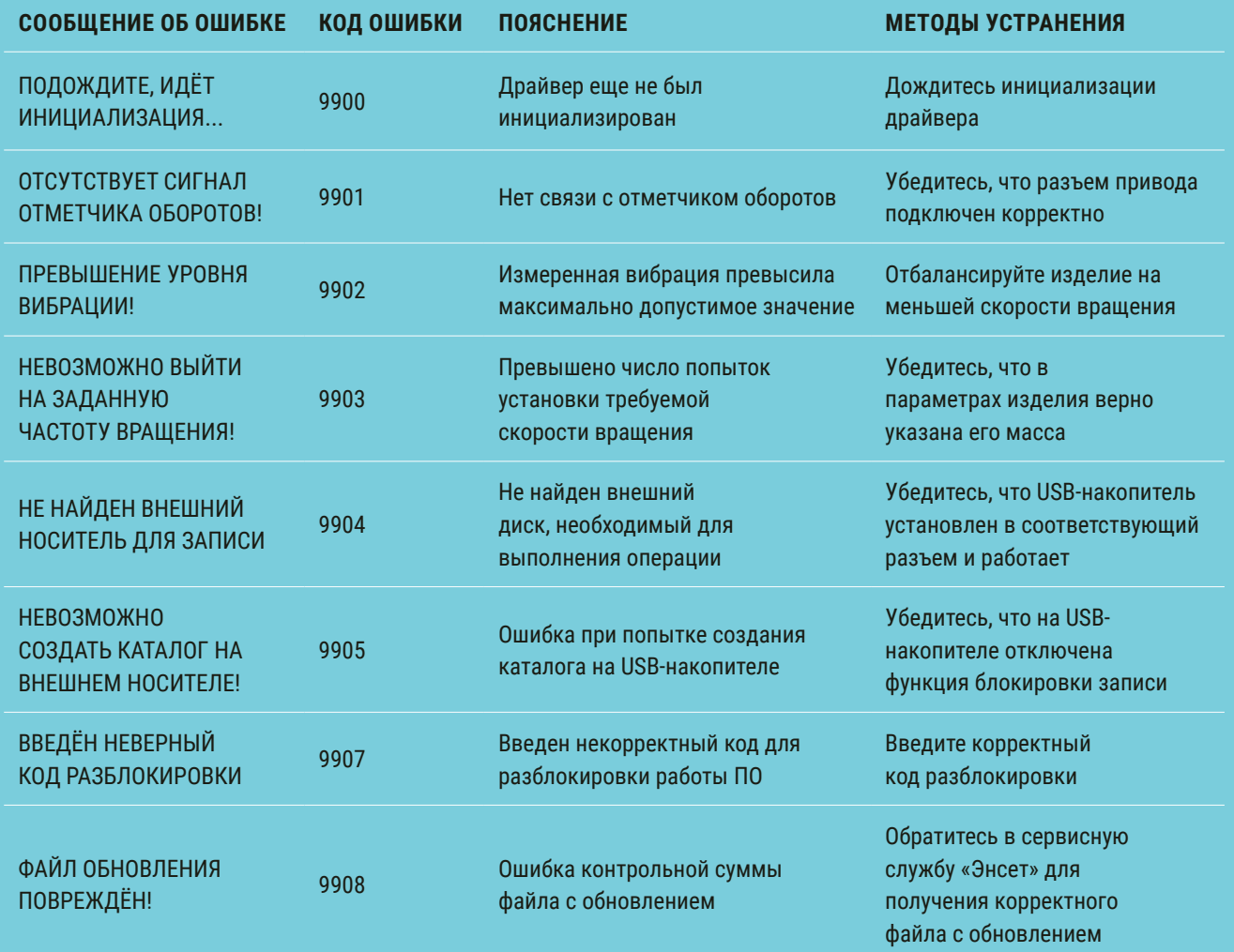

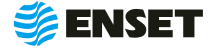

#### Продолжение таблицы 6

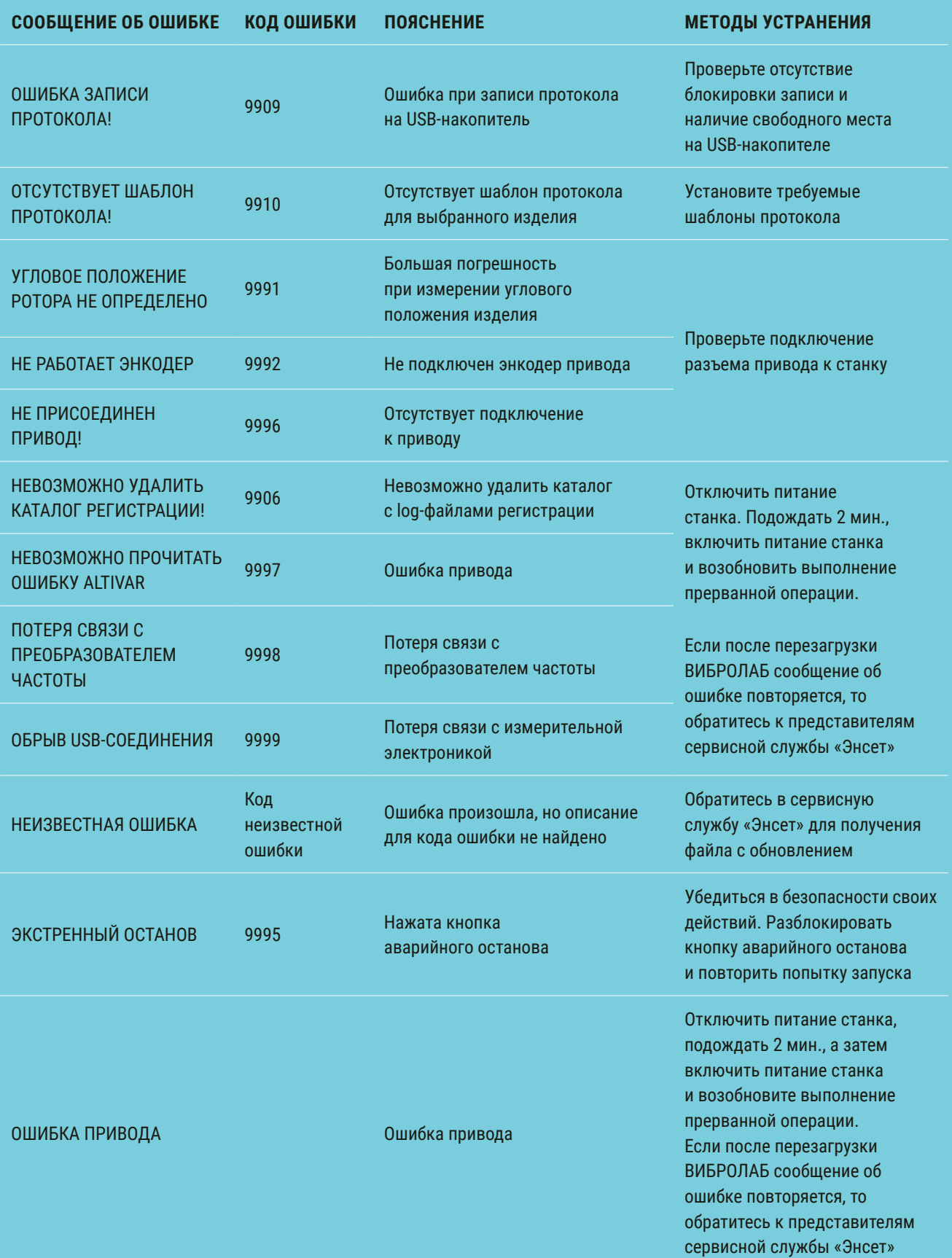

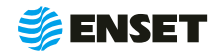

<span id="page-39-0"></span>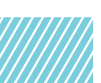

### **5 Хранение**

Ţ

5.1 Станок должен храниться в отапливаемых хранилищах, защищающих его от воздействия атмосферных осадков, при температурах от плюс 5 до плюс 40 ˚С и относительной влажности воздуха до 80 % при 25 ˚С. ВИБРОЛАБ рекомендуется хранить при температуре от плюс 10 до плюс 35 ˚С и относительной влажности воздуха до 80 % при 25 ˚С.

Не допускается присутствие в воздухе паров кислот, щелочей и других агрессивных примесей.

5.2 При получении станка на хранение необходимо произвести его внешний осмотр.

#### **6 Транспортирование**

6.1 Станок должен транспортироваться:

- **железнодорожным транспортом без ограничений по расстоянию, скорости и профилю дороги;**
- **водным транспортом без ограничений по расстоянию;**
- A воздушным транспортом в герметичных кабинах без ограничения расстояния;
- **автомобильным транспортом без ограничений по расстоянию.**

6.2 Рекомендуется транспортировать станок в транспортной таре. ВИБРОЛАБ рекомендуется транспортировать в закрытых транспортных средствах.

6.3 Транспортирование станка производится при температуре окружающей среды от минус 20 до плюс 55 ˚С. Станок или транспортная тара должны быть защищены от прямого воздействия атмосферных осадков.

6.4 Станок или транспортная тара должны быть закреплены в транспортных средствах так, чтобы была исключена возможность смещения или соударений.

#### **7 Утилизация**

7.1 Станок не содержит веществ, опасных для здоровья и жизни людей и может быть утилизирован без принятия особых мер предосторожности.

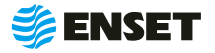

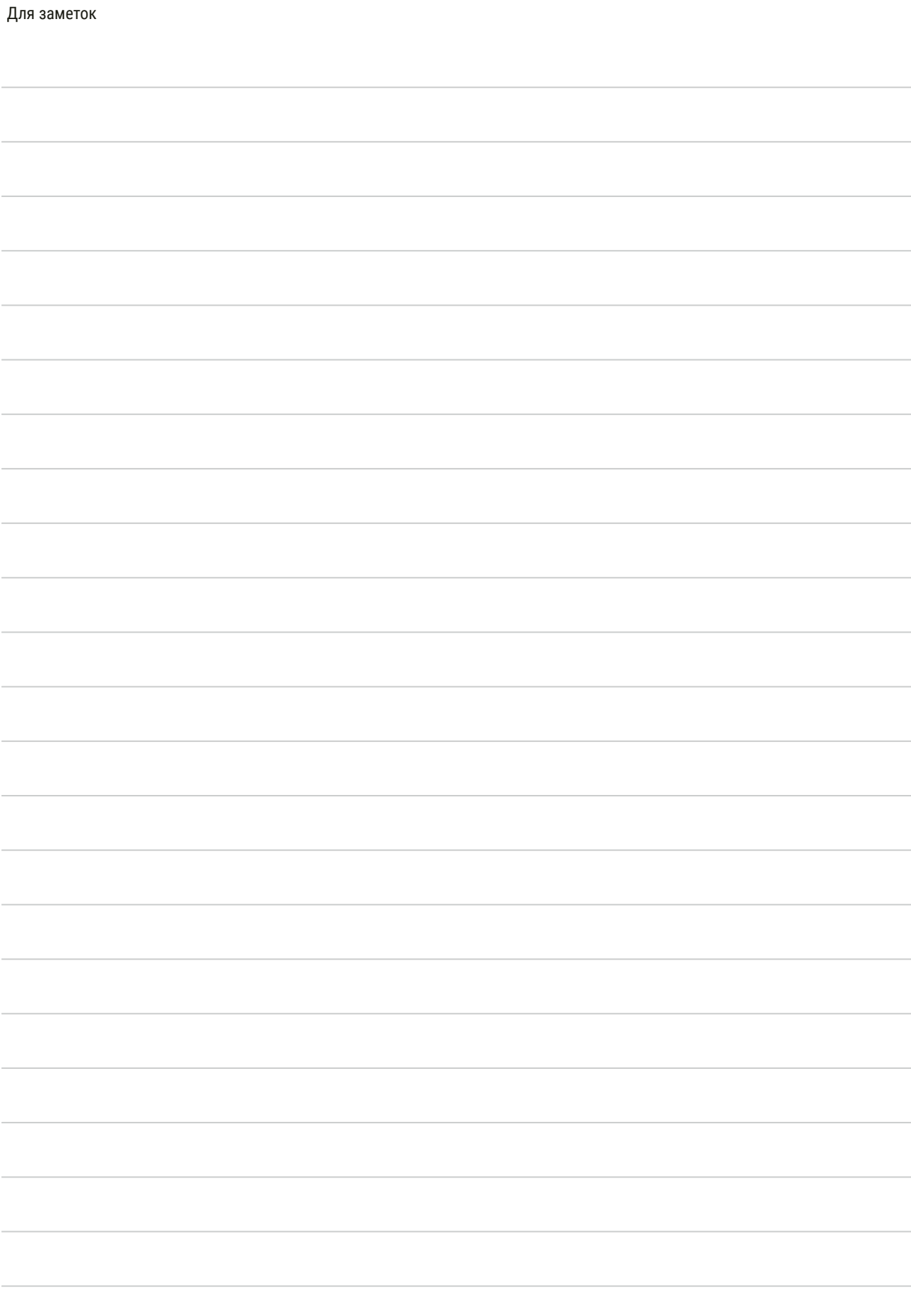

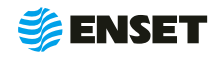

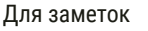

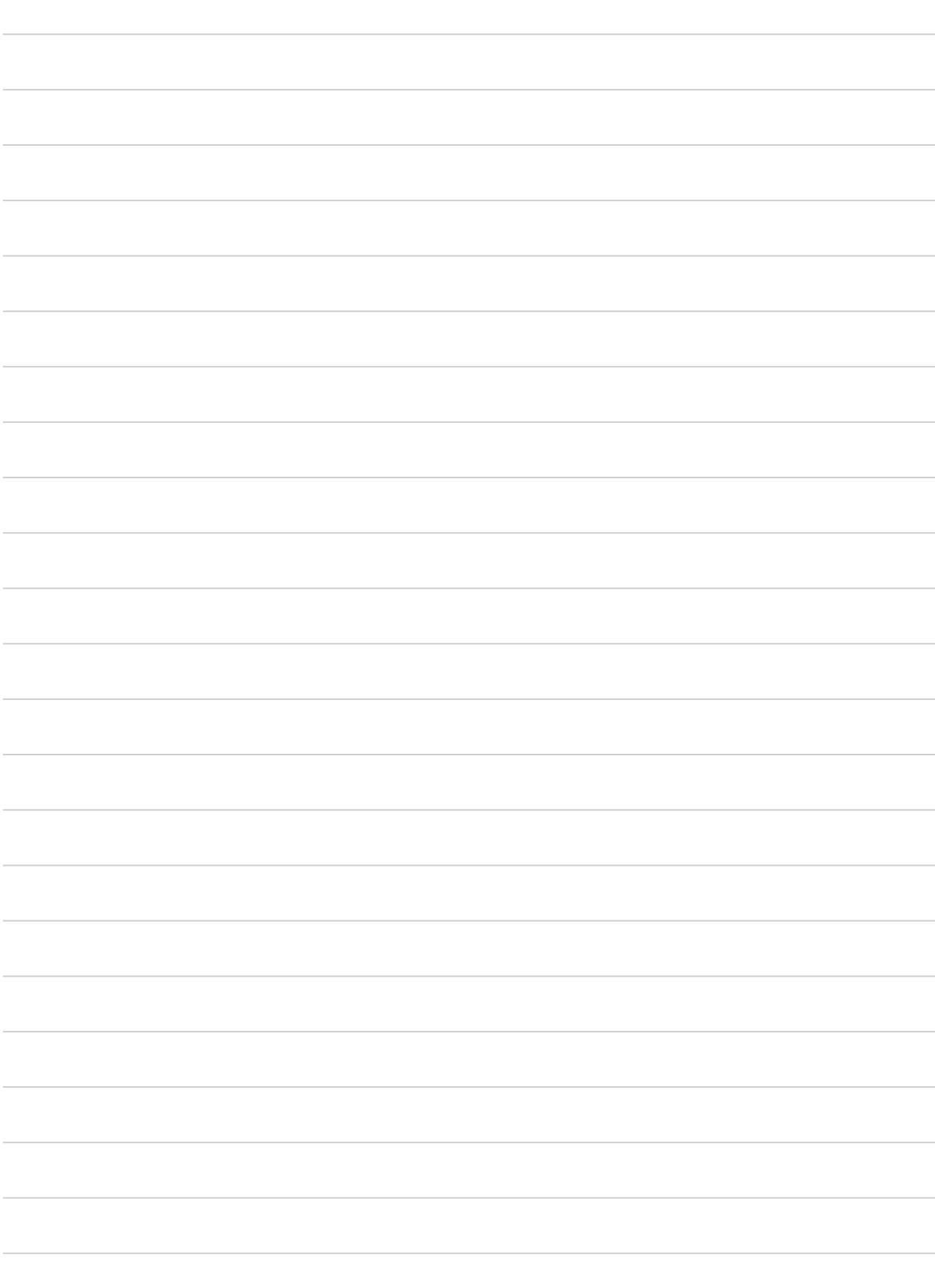

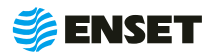

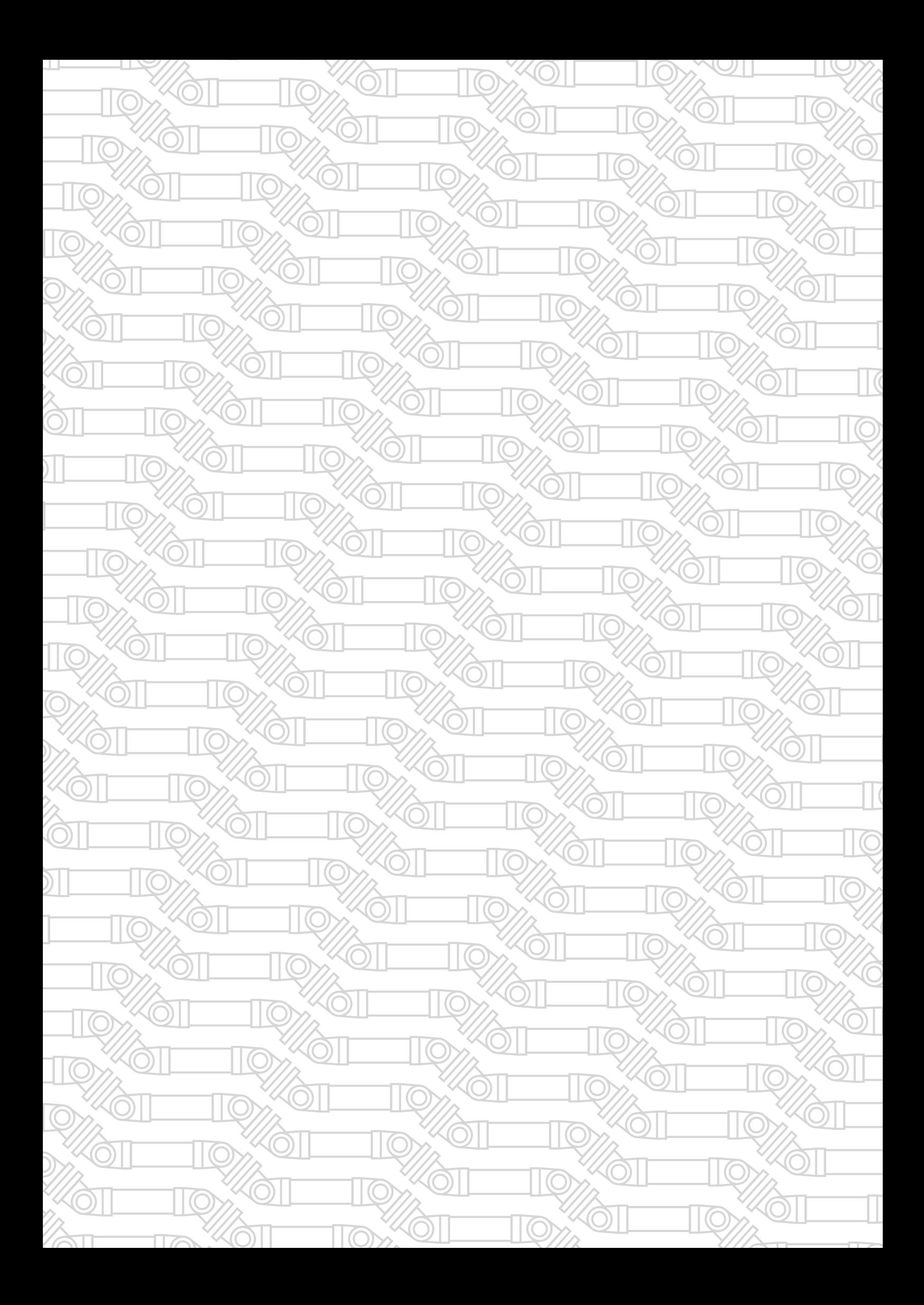

Контактный телефон: 8 800 700-33-10 +7 863 221-50-05 info@enset.ru

Адрес: г. Ростов-на-Дону, пл. Гагарина, 1 enset.ru

© OOO «Энсет» 2019 – 2023. Перепечатка без письменного согласия правообладателя не допускается.